# **A KÁRPÁT–PANNON INFORMÁCIÓS RENDSZER LÉTREHOZÁSA GRAFIKUS ÉS CAD TÉRKÉPÁLLOMÁNYOK GIS-GPS RENDSZERBE TÖRTÉN<sup>Ő</sup> INTEGRÁLÁSA RÉVÉN**

DIPLOMAMUNKA

KÉSZÍTETTE: **RAKK GYULA** 

TÉMAVEZETŐK: **DR. ELEK ISTVÁN EGYETEMI DOCENS (ELTE) FARAGÓ IMRE TANSZÉKI MÉRNÖK (ELTE)**  KÜLSŐ KONZULENS: **PROF. DR. HEVESI ATTILA EGYETEMI TANÁR (ME)** 

**EÖTVÖS LORÁND TUDOMÁNYEGYETEM INFORMATIKAI KAR TÉRKÉPTUDOMÁNYI ÉS GEOINFORMATIKAI TANSZÉK BUDAPEST, 2007.** 

# **TARTALOMJEGYZÉK**

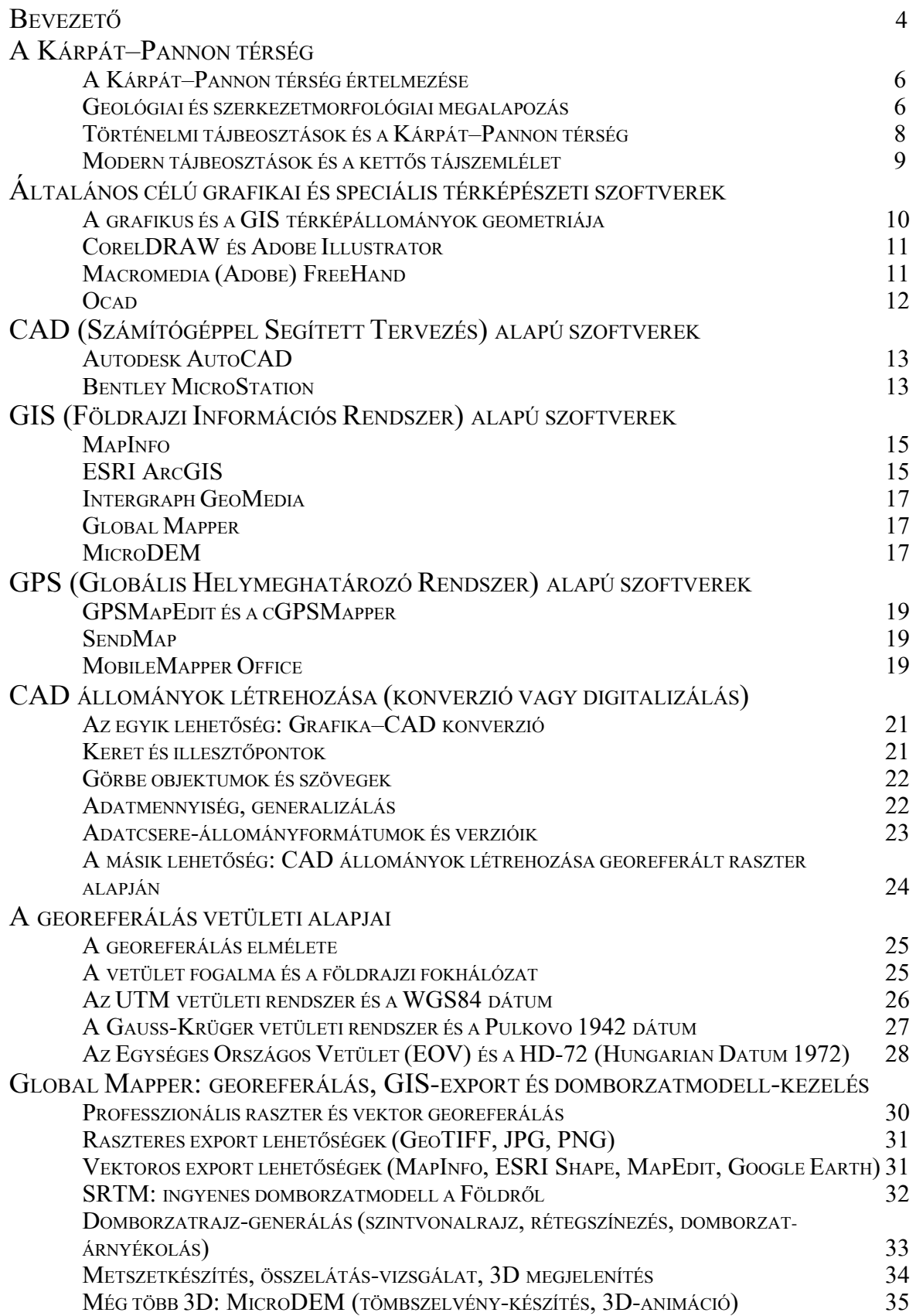

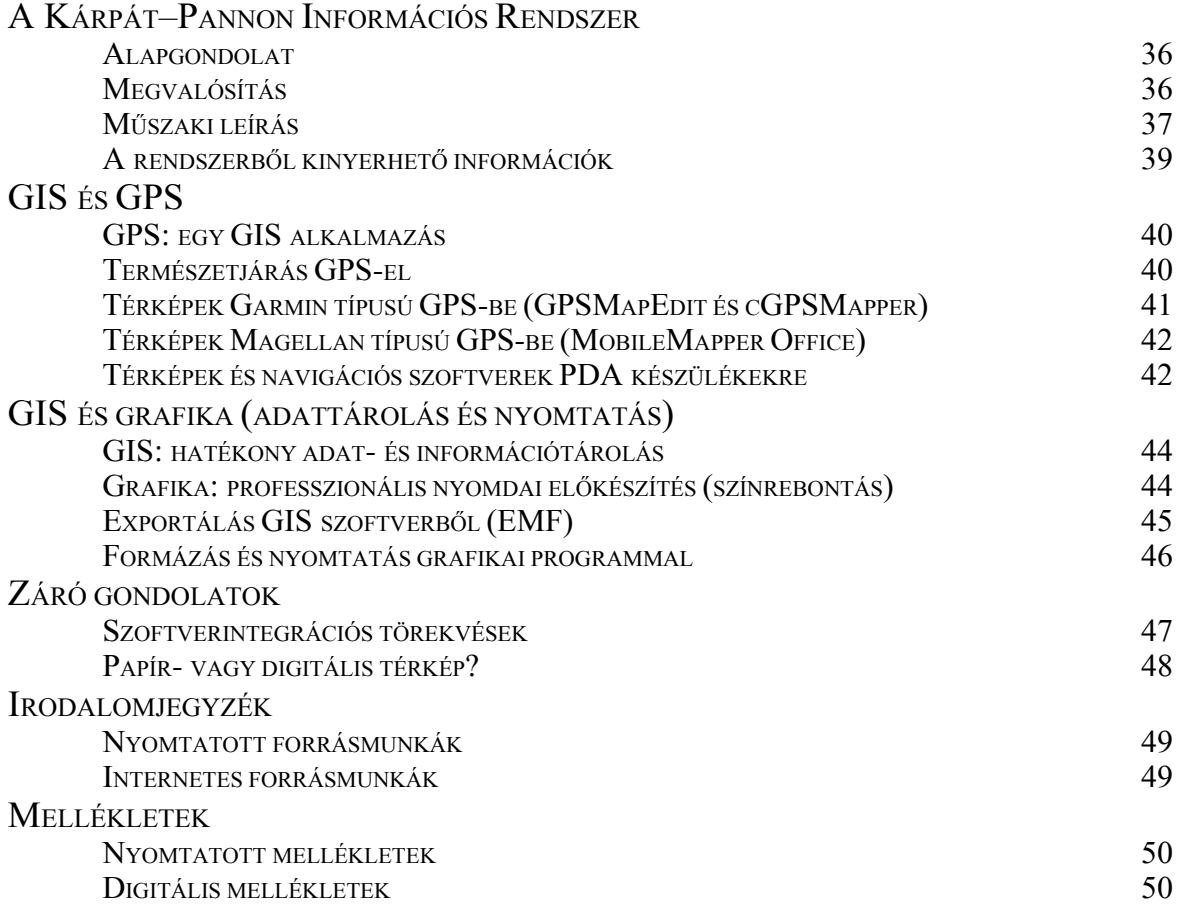

# **BEVEZETÕ**

E diplomamunka célja, hogy a Kárpát–Pannon térség térinformatikai feldolgozásán keresztül vizsgálja, illetve bemutassa a digitális kartográfia (számítógépes térképészeti grafika), a CAD (Computer Aided Design; Számítógéppel Segített Tervezés), a GIS (Geographic Information System; Földrajzi Információs Rendszer - FIR) és a GPS (Global Positioning System; Globális Helymeghatározó Rendszer) alapú, térképkészítésre alkalmas szoftverek segítségével létrehozott térképállományok közötti konverziós és integrációs lehetõségeket, az állománykonverziók korlátait és ráirányítsa a figyelmet a kompatibilitás fontosságára.

Az 1990-es években kibontakozó digitális forradalom a térképkészítés technikáját is jelentõsen átalakította. A tussal pauszpapírra, fóliára történõ rajzolást egyre inkább felváltotta a térképi grafika számítástechnikai eszközökkel történõ elõállítása, tárolása és nyomtatása. Az elsõ digitális úton elõállított térképek többnyire ún. CAD szoftverekkel készültek. E programcsalád tagjai mérnöki tervezõ szoftverek, melyekben igen nagy pontossággal tárolhatók a bevitt pontok koordinátái. Eleinte a digitalizáló tábla volt az adatbevitel eszköze, melyet lassan felváltott az "on screen digitizing" (képernyõn, egérrel történõ digitalizálás) sokkal hatékonyabb módszere [ZENTAI 2000]. A régebbi CAD szoftverek nem, vagy csak körülményesen kapcsolódhattak adatbáziskezelõ programokhoz. A geometriai primitívek (térinformatika számára értelmezhetõ topológiai struktúrák: pont, vonal és felület) attribútumokkal (tulajdonságok) történõ ellátása, és az adatok táblákban történõ tárolása (adatmodell) csak az ún. GIS (térinformatikai) programokkal valósítható meg. A földrajzi információs rendszerek jellegzetessége, hogy a térképállományok adatai a valós földi tér digitális modelljeként (földrajzi és vetületi koordináták), adatbázisokban tárolódnak. A CAD és a GIS szoftverek nyomtatási lehetõségei elmaradnak az általános célú grafikai programokétól. A grafikai programokkal elõállított állományok viszont csak helyi koordinátákkal rendelkeznek (a grafikát befoglaló terület, rajzi oldal), adatbázis-kapcsolatuk gyakorlatilag nincs. A grafikai és CAD programokkal elõállított térképállományok a georeferálás (helyi koordinátarendszer transzformálása földi, vagy vetületi koordinátarendszerbe) segítségével illeszthetõk be GIS rendszerekbe. Ez a munka a grafika– CAD konverzió, a georeferálás és az illesztés problémáival foglalkozik, de kitér az inverz folyamatra is (GIS–CAD–grafika). A technológia bemutatásának részét képezi GIS állományok kézi GPS készülékekbe töltésének a folyamata is.

A diplomamunka három részre tagolódik. Az elsõ rész a Kárpát–Pannon térség földtudományi alapon történõ értelmezésével, történelmi és modern tájbeosztásaival foglalkozik. A második rész elõször azokat az eszközöket (térképkészítésre és állománykonverziókra alkalmas szoftvereket) tekinti át, melyek segítségével a grafika–CAD– GIS konverzió-integráció elvégezhetõ. Ezután következik a konverzió folyamatának bemutatása (CAD állományok létrehozása, a georeferálás elmélete és gyakorlata, a GIS export lehetõségei, 3D-s problémák). A harmadik rész komplexen tárgyalja a Kárpát–Pannon Információs Rendszert az alapgondolat megszületésétõl, a megvalósításon és a mûszaki leíráson át a rendszerbõl kinyerhetõ információkig. Az egyik ilyen információfajta a kézi GPS készülékekbe tölthetõ térképek "családja", mely térképek szemléletesen muatnak rá a GIS és a GPS szoros kapcsolatára. A másik kinyerhetõ információcsalád a grafikai szoftverbe exportálható térkép, amely a GIS és a grafika "összekötésére" mutat példát. Néhány záró gondolat pedig a jövõ útjait fürkészi.

A Bevezetõ végén köszönetemet fejezem ki – elsõsorban – témavezetõimnek és külsõ konzulensemnek: dr. Elek István egyetemi docensnek (ELTE Térképtudományi és Geoinformatikai Tanszék), Faragó Imre tanszéki mérnöknek (ELTE Térképtudományi és Geoinformatikai Tanszék) és Prof. dr. Hevesi Attilának (Miskolci Egyetem Mûszaki Földtudományi Kar). Köszönet illeti rajtuk kívül az ELTE Térképtudományi és Geoinformatikai Tanszék valamennyi dolgozóját, mert bármelyikükhöz fordulhattam ügyesbajos dolgaimmal, valamint azon (jelenlegi és volt) tanszéki hallgatókat, akik egy-egy gondolattal hozzájárultak ahhoz, hogy e diplomamunka megszülethessen. Külön köszönet dr. Györffy János docensnek, a vetülettani rész lektorálásáért, valamint dr. Timár Gábornak, az ELTE Ûrkutató Csoport tudományos munkatársának a georeferálás elméletét és gyakorlatát megismertetõ, az alkalmazott vetülettannal való kapcsolatát kihangsúlyozó, érdekes elõadásaiért.

# **A KÁRPÁT–PANNON TÉRSÉG**

# A KÁRPÁT–PANNON TÉRSÉG ÉRTELMEZÉSE

A Kárpát–Pannon térség a Kárpátok íves hegyrendszerét (és külsõ hegylábi elõterét), a hegységkeret által közrezárt Kárpát (Pannon)-medencét és az Alpok keleti, lealacsonyodó rögeit foglalja magában. A Kárpátok és a Kárpát-medence egy-egy önálló európai nagytájcsoport, ezek teljes egészében a térség területén helyezkednek el. Az Alpok és a Balkán-félsziget nagytájcsoportja csak kis részben nyúlik be a területbe, hogy annak nyugati és déli bástyáit alkossa. A Kelet-európai- síkvidék nagytájcsoportja délkeleten (Románia), keleten (Moldova), északkeleten és északon (Ukrajna, Lengyelország) ún. választótájak (tájválasztók) sávja mentén érintkezik a térséggel. Északnyugaton a Duna–Morva-medence szintén választótáj a már fent említett területeknél jóval idõsebb, óidõszaki Közép-európai rögvidék felé. A térség egyik névadója maga a hegységkeret (Kárpátok), a másik pedig – a geológusok által Pannon-medencének nevezett – Kárpát-medence. Természetesen a terület olyan tájegységekbõl tevõdik össze, melyek részei egy-egy nagyobb egységnek, így az az egészbõl nem szakítható ki. Mégis, egységes tárgyalását a térség központjában elhelyezkedõ magyar népterület, de méginkább (az ennél nagyobb területre kiterjedõ) magyar névterület indokolja. A természetföldrajzi egységre a hegységkeret és az azzal szoros földtörténeti fejlõdést mutató medence igen jó bizonyíték. A történeti-földrajzi egységet az 1000 évig fennálló Magyar Királyság térségbeli központi helyzete igazolja, míg a néprajzi egység a mai politikai határokon átnyúló néprajzi tájak neveiben ismerhetõ fel.

### GEOLÓGIAI ÉS SZERKEZETMORFOLÓGIAI MEGALAPOZÁS

A XX. században született lemeztektonikai elmélet szerint Földünk külsõ burka litoszféralemezek (kõzetlemezek) mozaikjaiból áll. A – többnyire egy-egy kontinenst hordozó – fõbb litoszféralemezek között több kisebb mikrolemez található. Ilyen mikrolemez például a Hellén–Török, vagy éppen a Karibi-lemez. A Kárpát–Pannon térséget az Eurázsiai-lemez hordozza, amely két kontinenst (Európa és Ázsia) foglal magában. A következõkben elhelyezem térségünket az európai nagytájcsoportok (lásd késõbb) rendszerében.

Európát szerkezetileg három fõ csoportra oszthatjuk: Õs-Európára, Ó-Európára és Új-Európára. Õs-Európát a fedetlen Balti-pajzs képviseli. Ó-Európa alkotóelemei fõleg azok a hegységek (hegységroncsok), melyek a kambriumtól a permig tartó földtörténeti óidõben keletkeztek. A paleozoikumból (óidõ) két jelentõs orogenezis (hegységképzõdés) ismeretes: a kaledóniai illetve a variszkuszi. A Kaledóniai-hegységrendszer tanúi a Skandináv-hegység és a Brit-szigetek északi, északnyugati részének hegyroncsai. A Variszkuszi-hegységrendszer maradványait a Brit-szigetek délnyugati részén, az Ibériai-félszigeten, valamint a Franciaországtól Német- és Csehországon át Lengyelországig húzódó sávban találhatjuk meg. A mezozoikum (középidõ) elsõ két idõszaka (triász, jura) a földörténet egyik legnyugalmasabb korszaka volt, ekkor fõleg üledékes kõzetképzõdés zajlott. Ezen üledékek jelentõs összlete alkotja a Brit-szigetek délkeleti részét és a Gibraltártól Lengyelországig húzódó "variszkuszi sáv" környezetét. Hasonló üledékek keletebbre is megjelennek Ukrajna és Oroszország területén (az Orosz-táblán még óidei üledékes takaró is található). A mezozoikum utolsó (kréta) idõszakában hatalmas hegységképzõ folyamatok indultak meg Eurázsia déli peremén. Ekkor kezdõdött, és a tercierben (harmadidõszak) fejezõdött be az Eurázsiai-hegységrendszer kialakulása. Ezért Új-Európa területét hatalmas hegyrendszerek alkotják a Betikai-Kordilleráktól a Pireneusokon, az Alpokon, a Kárpátokon át a Balkán hegységig, ideértve az Appenninek, a Dinaridák és a Hellenidák vonulatait is. E hegyrendszerek ölelésében harmad- és negyedidõszaki üledékekkel feltöltött medencék bújnak meg (Ebro-medence, Pó-alföld, Pannon-medence). Hasonló újidei üledékek alkotják a Kelet-európai-síkvidék nagy részét is.

### **1. ábra: Európa szerkezetmorfológiai vázlata és nagytájcsoportjai**

A nagyobb geomorfológiai egységek elkülönítésében Nemerkényi Antal európai tájbeosztását tekintettem kiindulópontnak [DR. PROBÁLD 2000]. Õ 10 nagytájra osztotta kontinensünket; jelen sorok szerzõje azonban javasolja ezen egységek "nagytájcsoportokká" való átminõsítését. Erre térségünk mai tájbeosztásainak hierarchiája és az európai egységekkel való kompatibilitása miatt van szükség. Nemerkényi felosztásában a Kárpátok és a Kárpát medence nagytáj, ugyanakkor a Kárpát–Pannon térség természeti tájbeosztása (a továbbiakban KPTTB) a következõ "kárpáti" nagytájakat különíti el: Északnyugati-, Északkeleti-, Keleti- és Déli-Kárpátok, valamint a Kárpát-medencén belül is több nagytájat definiál. Természetesen, egy hegyrendszer (Kárpátok) és annak egyes alkotóelemei (pl. Északnyugati-Kárpátok) nem helyezkedhetnek el egyidejûleg egy hierarchiaszinten. Az ellentmondás feloldható egy "nagytájcsoport" szint bevezetésével.

Az elmondottak alapján Európa nagytájcsoportjai a következõk: Észak-Európa, Britszigetek, Nyugat-európai-rögvidék, Közép-európai-rögvidék, Alpok, Kárpátok, Kárpát medence, Ibériai-félsziget, Appennini-félsziget, Balkán-félsziget, Kelet-európai-síkvidék. Ebben a szerkezetmorfológiai értelmezésben a Kárpát–Pannon térséget a következõ nagytájcsoportok alkotják: Közép-európai-rögvidék (részben), Alpok (részben), Kárpátok (egészében), Kárpát-medence (egészében), Balkán-félsziget (részben), Kelet-európai-síkvidék (részben). A térség tájbeosztása (KPTTB) így teljes mértékben beilleszthetõ az európai tájtagolásba.

A részletes magyarázatokat mellõzve közzéteszem a Kárpát–Pannon térség javasolt, új tájbeosztását nagytájcsoport illetve nagytáj szinten:

- 1. KÖZÉP-EURÓPAI-RÖGVIDÉK
	- DUNA–MORVA-MEDENCE (TÁJVÁLASZTÓ)
- 2. ALPOK (ÉS HEGYSÉGELÕTERE)
	- KELETI-ALPOK
- 3. KÁRPÁTOK (ÉS HEGYSÉGELÕTERE)
	- ÉSZAKNYUGATI-KÁRPÁTOK
	- ÉSZAKKELETI-KÁRPÁTOK
	- KELETI-KÁRPÁTOK
	- DÉLI-KÁRPÁTOK
	- BÁNSÁGI-HEGYVIDÉK
	- SZUBKÁRPÁTOK (ELÕ-KÁRPÁTOK)
	- KÁRPÁTMELLÉK (TÁJVÁLASZTÓ)
	- GÉTA-HÁTSÁG
- 4. KÁRPÁT-MEDENCE (3 MEDENCETAG + 2 VÁLASZTÓHEGYSÉG)
	- GYÕRI-MEDENCE (KISALFÖLDI-MEDENCE, A KISALFÖLD MEDENCÉJE; A NYUGATI MEDENCETAG)
	- TISZA–DUNA-MEDENCE (A KÖZÉPSŐ MEDENCETAG)
	- ERDÉLYI-MEDENCE (A KELETI MEDENCETAG)
	- BAKONYERDÕ (DUNÁNTÚLI-KÖZÉPHEGYSÉG; A NYUGATI VÁLASZTÓHEGYSÉG)
	- BIHARERDÕ (ERDÉLYI-KÖZÉPHEGYSÉG; A KELETI VÁLASZTÓHEGYSÉG)
- 5. BALKÁN-FÉLSZIGET
	- DINARIDÁK
- 6. KELET-EURÓPAI-SÍKVIDÉK
	- MOLDVAI-HÁTSÁG (TÁJVÁLASZTÓ)
	- ROMÁN-ALFÖLD
	- DUNA-DELTAVIDÉK
	- **DUNAMENTI-TÁBLA**

# TÖRTÉNELMI TÁJBEOSZTÁSOK ÉS A KÁRPÁT–PANNON TÉRSÉG

A "táj" megnevezés a XV–XVI. századi holland festõktõl származik (landschap), ahonnan angolszász továbbítással terjedt el a földrajztudományban. A tájtan alapjait az egységes földrajz alapján A. Humboldt rakta le komplex, térbeli szemlélet alapján. A földrajzi dualizmus elõretörésével a táj fogalma természeti tájra és földrajzi tájra vált szét. A természeti táj tartalmi kiegészítésére, a természet és a társadalom kölcsönhatásait tükrözõ és hatásukra átformálódott téregységre az angolszász irodalomban a kultúrtáj megnevezés gyökeresedett meg. A természeti táj az ún. tájalkotó tényezõk (litológiai adottságok, éghajlat, természetes növénytakaró, talaj, hidrográfiai jelenségek) összetett együttese. A táj legfontosabb sajátosságai a következõk:

- a táj térkategória;
- minden táj regionális földrajzi egység:
- a táj komplex egység, rendszer;
- a tájak különbözõ hierarchiarendszerbe sorolhatók és lefedik az egész felszínt.

A tájak tehát hierarchikus rendszerbe foglalhatók, de a mind a hierarchia alján, mind a nagytájak esetében a különbözõ tudományos iskolák komoly vitákban állnak egymással. A hazai irodalomban a fáciesek (tájelemek) olyan komplexumok, melyek egész területén azonosak a tájalkotó tényezõk. A fáciesek együttesébõl áll elõ a kistájrész, ahol már megszûnik a tájalkotó tényezõk azonossága, helyébe a hasonlóság lép. Ahogy felfelé haladunk a hierarchián, úgy csökken a hasonlóság mértéke. A fáciescsoportok együttese eggyel magasabb regionális (chorologikus) dimenzióban kistájakat (mikro- és mezochorokat) alkot. A kistájak középtájakat, azok nagytájakat képeznek. A hierarchiát a nagytájcsoport, kontinensrész, majd geozóna zárja [BORSY 1998].

A Kárpát–Pannon térségre vonatkozó tájtagolásokat két csoportra osztjuk: történelmi és modern tájbeosztások. A fejezet további részében az ún. történelmi tájbeosztásokat tekintjük át, melyek mindegyike egy vagy több neves földrajztudós munkásságához kötõdik.

HUNFALVY JÁNOS (1820–1888). Fõ mûve a Magyar birodalom természeti viszonyainak leírása (1863–65) címû háromkötetes munka. Ebben Hunfalvy a Kárpát-medence hármas tagolását adja (Pozsonyi-, Pesti- és Erdélyi-medence), mellyel megalapozta, hogy a terület a késõbbiekben "Kárpát-medencék" néven említtessék. A hegységkeret és a medence tájegységeit igen részletesen csoportosította.

DR.TELEKI PÁL GRÓF (1879–1941). A földrajzi gondolat története (1917) címû mûvében a vármegyék monográfiái helyett az egyes tájegységek leírását szorgalmazta. Meglátása szerint a tájak leírásának kulcsa azok legfontosabb (tipikus) karaktereinek hangsúlyozása, kiemelése.

CHOLNOKY JENÕ (1870–1950). Államközpontú tájszemléletére jellemzõ az ún. "parcellázó tájbeosztás" (1920–1942), a történelmi Magyarország területét 9 nagytájra osztotta. A "mûnevek" használata révén tájtagolása földrajzilag kifejezõ és körülíró.

PRINCZ GYULA (1882–1973). Fõ tájtagoló mûve a Magyarország tájrajza (1936) címû munka. Ebben a Kárpátok és a Kárpát-medence területén 4 országrészt, 15 tájat és mintegy 100 vidéket definiál. Tájrajzi egységei sajátosak: temészet- és településföldrajzi, gazdasági és kultúrtörténeti jellegûek.

KÁDÁR LÁSZLÓ (1908–1989). A magyar nép tájszemlélete és Magyarország tájnevei (1941) címû munkájából kiderül, hogy munkásságát a nép által felismert és elnevezett tájak kutatásának szentelte. Az említett mû egy térképmellékletet is tartalmaz a magyar néprajzi tájakról.

BULLA BÉLA (1906–1962) – MENDÖL TIBOR (1905–1966). A két földrajztudós közös munkája, a Kárpát-medence földrajza címû mû már a II. világháború után született (1947). Ebben a hegységkeret és a medence területét 6 nagytájra osztották fel. Legfontosabb meglátásuk, hogy a Kárpát-medence természetföldrajzi egység (a trianoni és a párizsi békeszerzõdések által megvont politikai határokra nem voltak tekinettel), valamint hogy e

térség földrajzának megértéséhez az egész terület "komplex" ismerete szükséges. A magyar nép tájépítõ munkájának számontartását fontos kötelezettségüknek tartották.

Pécsi Márton (1923–2003) – Sárfalvi Béla. Magyarország földrajza (1960) című munkájukban a Bulla–Mendöl féle tájbeosztás államközpontú átdolgozását találjuk, a trianoni (párizsi) béke által megvont országhatárhoz igazítva. A tradicionális (hagyományos) tájneveket újakra cserélték.

BULLA BÉLA. 1960-ban jelent meg a szerzõ Magyarország természetföldrajza címû mûve, melyben szakít saját 1947-es "komplex kárpát-medencei" tájszemléletével. 6 nagytájat tartalmazó tájtagolása erõs beavatkozást mutat a hagyományos tájszemléletbe. A Dunántúl nagytájhatárait megváltoztatva az Alföldet kiterjesztette a Mezõföldre.

1960 és 1989 között Magyarországon új tájbeosztás nem született. A Magyarország Nemzeti Atlaszában (a továbbiakban MNA; 1989.) megjelent tájtagolás és kistájkataszter (elõzmény: Földrajzi Névtár I. (a továbbiakban FNT I.); 1971.) már a modern tájbeosztásokhoz tartozik, és a következõ fejezetben kerül bemutatásra.

### MODERN TÁJBEOSZTÁSOK ÉS A KETTÕS TÁJSZEMLÉLET

MAROSI SÁNDOR – SOMOGYI SÁNDOR. A Magyarország kistájainak katasztere (1990; elsõ térképes megjelenése: MNA, 1989; hasonló tartalommal: FNT I., 1971.) címû munka megerõsítette, és kistáj szinten továbbfejlesztette a Bulla-féle, 1960-as tájbeosztást. A tagolást szigorú államközpontúság alkalmazása jellemzi a trianoni (párizsi) államhatárokra (6 nagytáj, 33 középtáj, kb. 200 kistáj).

HAJDÚ-MOHAROS JÓZSEF (1957–2001) – HEVESI ATTILA – HORVÁTH ZSOLT. A Kárpát Pannon térség természeti tájbeosztása (1997) címû tájtagolás a Pannon Enciklopédiában (2. kiadás: Magyarország földje) látott elsõként napvilágot. A szomszéd országok tájbeosztásaival kompatibilis tagolási rendszer teljesen megszüntette az államközpontúságot, a kárpát-medencei terület helyett a Kárpát-térséget [FARAGÓ 2005] helyezte a középpontba. Az 1997-es tájbeosztás 21 nagytájat tartalmazott, melynek része volt a 6 Bulla-féle magyarországi nagytáj, a Princz Gyula által javasolt nevekkel (Bakonyerdõ, Mátraerdõ). Dr. Hevesi Attila "A Kárpát-medence és a Kárpátok természetföldrajzi tájtagolásáról" címû cikke [DR. HEVESI 2001] új megvilágításba helyezte az 1997-es beosztás néhány elemét. E diplomamunka szerzõje ezeket az új gondolatokat építette be az új (2007), javasolt tájtagolásba. Az új tájbeosztás legfontosabb célja, hogy a Kárpát-medence (mint lokalizált természetföldrajzi tájnév) jelenjen meg a hazai földtudományi gondolkodásban, legfõképpen a geográfiában. A tájválasztó (választótáj) és a tájsziget, tájfélsziget fogalmak bevezetése, illetve hangsúlyozása már a tájbeosztás finomabb részleteinek analizálását szolgálja.

A fent említett két mû (MNA, KPTTB) kitûnõen reprezentálja a hazai kettõs tájszemléletet. A MNA államhatárokban gondolkodik, míg a KPTTB kompatibilitása révén nem zárul le külsõ határainál, bõvíthetõ és nem utolsósorban elhelyezhetõ az európai rendszerben. A két különbözõ szemlélet ellenére a kistájhatárok többnyire azonosak, a MNA kistájkatasztere jobban tagoltnak tûnik. A KPTTB elõnyére válna a részletesebb, MNA-féle kistájbeosztás pozitív elemeinek adaptálása a rendszerbe. Hajdú-Moharos József Magyar településtára ma a legteljesebb közigazgatási és természetföldrajzi beosztását adja a térségnek [FARAGÓ 2005].

**2. ábra: A Kárpát–Pannon térség helyzete az európai nagytájcsoportok között**

# **ÁLTALÁNOS CÉLÚ GRAFIKAI ÉS SPECIÁLIS TÉRKÉPÉSZETI SZOFTVEREK**

## A GRAFIKUS ÉS A GIS TÉRKÉPÁLLOMÁNYOK GEOMETRIÁJA

A digitális térképészeti grafika legfontosabb és legelterjedtebb eszközei az általános célú grafikai szoftverek, melyek közül a CorelDRAW, az Adobe Illustrator és a Macromedia FreeHand kerül most ismertetésre. Ezek után az OCAD, mint speciális térképészeti (fõleg tájfutótérképek készítésére kifejlesztett) szoftver áttekintése következik.

A hagyományos térképészeti technikákat lassan felváltó digitális kartográfia (számítógépes térképészet) egyre több, grafikai szoftverrel létrehozott téképállományt produkál. A CorelDRAWval (korábban Adobe Illustratorral) és Macromedia FreeHand-del elõállított digitális (vektoros) térképeket rétegekbe szervezve hozzuk létre. Természetesen a felületi elemek az alsóbb, a vonalas és pontszerû elemek a felsõbb rétegeken helyezkednek el. A konverzió elsõ lépéseként kiválasztjuk azokat az elemeket, elemcsoportokat, amelyeket exportálni szeretnénk. Jól strukturált esetben ez a folyamat az egyes rétegek láthatóságának és szerkeszthetõségének ki- és bekapcsolására korlátozódik csupán.

Tudnunk kell, hogy a térinformatikában pontként definiált elemet grafikai programmal nem tudunk létrehozni. Ha mégis megprópálunk a grafikában "kartográfiai pontként" értelmezett objektumot térinformatikai programba integrálni, abból nem egy kiterjedés nélküli (pontszerû), valamilyen koordinátákkal ellátott elem lesz, hanem felület. Ezért a grafikai programból csak olyan felületi és vonalas elemeket exportálunk ki, melyeket a térinformatikában is vonalként, illetve felületként szeretnénk definiálni. A pontszerû objektumokat a GIS szoftverben hozzuk majd létre.

Meg kell vizsgálni a felületszerû elemek (ezek a térinformatikában majd poligonként, azaz zárt sokszögvonalként jelennek meg) struktúráját is. Grafikában megengedett az azonos felületi elemek átfedése, hiszen, ha az egyik felület ugyanolyan színû, mint a másik, akkor az átfedés nem látható. A rétegszerkezetbõl adódóan különbözõ grafikai tulajdonságú felületek is kitakarhatnak egymásból felületdarabokat. A térinformatikában azonban rögzített a topológiai struktúra. Ez felületek esetében azt jelenti, hogy azok nem fedhetnek ki egymásból darabokat. Egy szinten elhelyezkedõ, azonos attribútumú, több darabból álló felületeket egyesíthetünk egy nagy felületté. Különbözõ attribútumú és egymás felett elhelyezkedõ felületi rétegek esetén pedig alkalmazni kell az ún. "szigetpoligonok" elvét; ez azt jelenti, hogy a feljebb elhelyezkedõ poligonnal "lyukat" ütünk az alatta lévõ felületen. Így minden egyes felületdarabnak külön geometriai azonosítója lesz. Ezt a mûveletet szintén a megfelelõ GISszoftverben célszerû majd elvégezni.

További vizsgálat tárgyát képezi a vonalas elemek topológiája. Grafikában nem számít hibának, ha (a valóságban egyazon helyen futó) vonalas elemek nem futnak pontosan egymáson. Gondoljunk csak egy mûút térképi ábrázolására, ahol az út egyben erdõhatár is. Az erdõ határát elég, ha a mûút vonala alá rajzoljuk, nem kell feltétlenül az út tengelyvonalához illesztenünk (a vastagabb mûút vonala alatt úgysem látszik az erdõ pontos határa). Térinformatikában viszont az azonos topográfiai helyen futó vonalak egymáshoz illesztése alapkövetelmény. Folyó és közlekedési hálózat esetén további feltétel, hogy az elágazásokban csomópont (vertex) vagy végpont (keypoint) legyen. Ez ugyanis a navigáció és az útvonaltervezõ algoritmusok alapja. E struktúra a grafikában nincs meg, kialakítására csak a CAD és a GIS szoftverek rendelkeznek megfelelõ eszközökkel.

A fentiekbõl is kitûnik, hogy az általános célú grafikai szoftverekkel létrehozott digitális térképállományok geometriája nem tekinthetõ korrektnek, egyértelmûnek. A GIS szoftverek által megkövetelt korrekt geometria eléréséhez néhány elõkészítõ mûveletet kell végrehajtanunk a grafikus állományokon. A felületek összevonását elvégezhetjük a grafikai szoftverben is, de a vonalas elemek megfelelõ topológiájának kialakítására (és a felületi objektumok határvonalaival való összhangba hozására) már csak a CAD vagy a GIS programok nyújtanak elégséges eszközöket.

# CORELDRAW ÉS ADOBE ILLUSTRATOR

A digitális kartográfiában ma a legelterjedtebb általános célú grafikai szoftver a kanadai Corel Corporation CorelDRAW Graphics Suite nevû terméke, illetve ennek vektorgrafikus modulja, a CorelDRAW. A program elsõ verziója 1989-ben jelent meg, a legfrisebb kiadás a 2006. januárjában napvilágot látott CorelDRAW X3 [WIKIPEDIA 1].

### **3. ábra: A CorelDRAW kezelőfelülete vektorgrafikus térképpel. A jobb oldalon látható Objektumkezelő (Object Manager) áttekinthetővé és jól használhatóvá teszi a grafikai rétegeket.**

A vektorgrafikus programok a grafikát ún. Bézier-görbe segítségével állítják elõ, matematikai módszerekkel kiszámított helyzetû csomópontokkal. Ily módon grafikailag széleskörûen attribútumozható vonalas és felületi elemek hozhatók létre. A CorelDRAW legfontosabb elõnyös tulajdonságai: az áttekinthetõ rétegkezelés, a rengeteg szerkesztési segédeszköz (csomópontszerkesztõ, kés stb.), a dinamikus zoom (nagyítás-kicsinyítés), a többféle színmodell (CMYK, RGB, Pantone, HSI) kezelése és a nyomdai elõkészítéssel kapcsolatos színrebontás lehetõsége. Hátránya, hogy az állományba importált (beillesztett) raszteres képet abba belementi, ezáltal az állományméret lényegesen megnõhet. A CorelDRAW saját, vektorgrafikus állományformátuma a CDR.

A másik nem kevésbé fontos, a számítógépes térképészetben is használt vektorgrafikus rajzolóprogram az amerikai Adobe System, Incorporated Adobe Illustrator nevû programja. Az elsõ verzió 1987. januárjában jelent meg, Mac OS (az Apple MacIntosh rendszerû számítógépek operációs rendszere) platformra. A DTP (DeskTop Publishing; asztali kiadványszerkesztés) e kezdeti szakaszában fõleg erre a rendszerre fejlesztettek programokat. A Windows-os változat 1989. januárjában került a boltokba (2.0; Pinnacle kódnéven). A legújabb változat (mind Mac OS-re, mind Windows-ra) 2007. áprilisában jelent meg az Adobe Creative Suite 3 (Adobe CS3; Jason kódnéven; 13-as verzió) csomag részeként. Ez a szoftver is hasonlóan professzionális lehetõségekkel rendelkezik, mint a CorelDRAW [WIKIPEDIA 2]. Az Adobe Illustrator saját vektorgrafikus állományformátuma az AI, melynek jelentõs szerepe van grafikai programok közötti adatcsereformátumként is.

**4. ábra: A mátrai Óvár és Ágasvár környékének jelzett turistaútjai az Adobe Illustrator grafikus felületén. Az állomány FreeHand programból lett exportálva .AI formátumban.** 

# MACROMEDIA (ADOBE) FREEHAND

A FreeHand szintén egy vektorgrafikus rajzolóprogram, története 3 céghez (Aldus, Macromedia, Adobe) is kötõdik. Az 1–4. verziókat az Aldus, az 5–11/MX. (legújabb) verziókat pedig a Macromedia fejlesztette. Mára az Adobe magába olvasztotta mindkét céget. Ez a program is ott volt a DTP születésénél és fontos szerepet játszott annak elterjesztésében. A FreeHand elõnyei közé tartozik, hogy könnyen készíthetõk és kezelhetõk vele szimbólumok (térképi piktogramok), fogazott vagy elvékonyodó vonalak (pl. bevágások, metszõdések, horhosok). A raszteres állományokat nem menti bele saját vektorgrafikus állományába (FHx, ahol x a verziószámot jelöli), hanem csak hivatkozik rájuk. Emiatt viszont a raszteres állományoknak mindig megtalálhatóknak kell lenniük a hivatkozott könyvtárban.

### **5. ábra: Vektorgrafikus térkép a Macromedia (Adobe) FreeHand grafikai program munkaképernyõjén. Itt már a rétegek mellett stílusokat, színeket és szimbólumokat is definiálhatunk.**

# **OCAD**

A svájci OCAD AG. OCAD nevû terméke "térképészeti rajzolóprogramként" hirdeti magát. Ez is egy vektorgrafikus rajzolóprogram, beépített nagyobb méretarányú térképek (tájfutótérkép, várostérkép) jelkulcsával. Az elõzõ programokhoz képest itt könnyebben illeszthetõk egymáshoz vonalak, felületi elemek határvonalai; a fogazott és "offset" típusú (több, párhuzamosan eltolt, de egy elemként definiált) vonalak attribútumozhatóságának lehetõsége pedig messze kimagaslik a grafikai szoftverek közül. Réteg- és színkezelése eltér a fentebb említett szoftverekétõl, piktogramkezelési módszere pedig jó tulajdonságainak számát növeli. Ebben a szoftverben már minimális koordináta-illesztést is végrehajthatunk, és feltûnik a méretarány is az opciók között. Exportlistájában már megtaláljuk az SHP (ESRI Shape) formátumot, minimális adatbázis-kezelési lehetõséggel. Saját vektoros állományformátuma az OCD.

**6. ábra: Tájfutótérkép a svájci fejlesztésû OCAD térképészeti rajzolóprogram képernyõjén. A tájfutótérképek jelkulcsa világszerte egységes, melyet e program beépítve tartalmaz.**

# **CAD (SZÁMÍTÓGÉPPEL SEGÍTETT TERVEZÉS) ALAPÚ SZOFTVEREK**

# AUTODESK AUTOCAD

Az AutoCAD a személyi számítógépek piacvezetõ CAD (mérnöki tervezõ) szoftvere. Elsõ (amerikai) verziója (Release 1) 1982. decemberében jelent meg, legújabb (stabil) verziója az AutoCAD 2007 (Release 17) 2006. márciusában látott napvilágot. A szoftver fejlesztõje az Autodesk, mely folyamatosan magyarítja is az újonnan megjelenõ verziókat.

Eredetileg ez is vektorgrafikus rajzolóprogramnak indult. A program rugalmas és változatos eszközökkel testreszabható: AutoLISP, C és Visual Basic nyelven programozható (könnyen alakítható menürendszer, különbözõ makro-lehetõségek). Egyszerû (vonal, kör, körív) és összetett (vonallánc, méretezés) rajzi elemekbõl építkezik. A blokkok (a felhasználó által tetszõleges elemekbõl összeállított rajzelem) definiálása és használata, valamint a raszter- és vektorreferencia illesztése az állományhoz igencsak alkalmassá teszik térképészeti feladatok ellátására. Támogatja a térbeli modellezést, a látványtervezést, adatbázisok számára kivonatok készítését. Az újabb verziók már képesek rajzok és hagyományos alfanumerikus adatbázisok dinamikus összekapcsolására is. Az internetes közzétételi lehetõség (DWF), a nyomtatási elrendezések és a stílusok kezelése is az AutoCAD jó tulajdonságai közé sorolható.

#### **7. ábra: Várostérkép jellegzetes CAD munkakörnyezetben, az AutoCAD képernyõjén. A bal alsó sarokban láthatjuk a pontos koordinátaértékeket, a piktogramok block-okként lettek definiálva.**

A szoftver saját, bináris állományformátuma a DWG (Autodesk DraWinG). A fejlesztõ cégnek azonban létezik egy szöveges adatcsere-állományformátuma is: ez a DXF (Autodesk Drawing eXchange Format), amely formátum kulcsszerepet játszik e diplomamunka egyik legfontosabb részének, a georeferálásnak a folyamatában (lásd az adatcsereformátumokról szóló részt) [WIKIPEDIA 3]. A DWG és a DXF állományformátumok képesek a grafikai programok Bézier-görbéit a GIS számára értelmezhetõ poligonokká átalakítani, így a grafika–CAD–GIS integráció (és inverz) folyamatában kulcsszerepet játszanak (a CorelDRAW képes DWG és DXF exportra és importra egyaránt). Az Autodesk fejlesztõi szerint 2006-ban mintegy egymilliárd DWG formátumú rajz volt használatban a világon, mely alátámasztja az AutoCAD piacvezetõ szerepét a CAD világában.

## BENTLEY MICROSTATION

Ha az AutoCAD a piacvezetõ, akkor a Bentley Systems, Incorporated által fejlesztett és forgalmazott MicroStation minden bizonnyal a legkedveltebb CAD szoftver. A fejlesztõk honlapján a következõket olvashatjuk: "A MicroStation az építészek, mérnökök, kivitelezõk és térinformatikusok csoportjai által létesítményekhez, építészeti projektekhez, erõmûvekhez és térinformatikai rendszerekhez közösen használt szoftver. ... A MicroStation DGN fájlformátuma világszerte a leggyakrabban használt térképezési fájlformátum." [BENTLEY].

#### **8. ábra: A Kárpát–Pannon térség középtájai és vízrajza a Duna-kanyar és Budapest környezetében. A középtájhatárok alá a vízrajz csak referenciaként van csatolva, a georeferált GeoTIFF éppen ki van kapcsolva.**

A program a saját (DGN; MicroStation DesiGN) állományformátumán kívül nagy biztonsággal kezeli az AutoCAD DWG és DXF állományait, így téve feleslegessé hosszadalmas konverziós folyamatokat. A Bentley 1985-ben alakult, ekkor kezdték feljeszteni (az Intergraph-al közösen) a MicroStation nevû programot. Legújabb verziója a MicroStation V8 XM Edition 2007-es termék. Legfontosabb jellemzõi a következõk:

- DGN és DWG szerkesztés, megtekintés és referenciálás;
- 3D alaptechnológia a modellezéshez és látványtervekhez;
- Bármilyen CAD fájltípus (DGN, DWG, AEC) referenciaként való használata;
- Méretezés (Dimensioning) a vonalas, szögre vagy sugárra vonatkoztatott mérésekhez;
- Termelékenység-növekedés a Drawing Aids segítségével (AccuDraw, AccuSnap);
- Többoldalas, multi-formátumú nyomtatás;
- Digitális Biztonság (Digital Security) a tervrajzok sértetlenségéért;
- A modell teljes elõzménytörténetének megtekintése (Change Tracking);
- Akadálymentes (hibátlan) munkavégzés a Szabványkezelõ (Standards Management) használatával;
- Testreszabható környezet az egyéni igényeknek megfelelõen (MicroStation Szakági Bõvítmények).

A CAD szoftverekkel tehát létrehozható olyan topológiai struktúra, amely a GIS számára már értelmezhetõ. Ezt a lehetõséget ragadjuk meg, amikor a grafikus szoftverbõl exportált DWG (DXF) állományt AutoCAD-ben vagy MicroStation-ben "megjavítjuk" (létrehozzuk a csomópontokat, kialakítjuk a megfelelõ vonal- és poligontopológiát). Sok helyen használják a MicroStationt adatbázis-kezelõ programokkal együtt (pl. Oracle, MS SQL Server) [BENTLEY; ZENTAI 2000].

# **GIS (FÖLDRAJZI INFORMÁCIÓS RENDSZER) ALAPÚ SZOFTVEREK**

# **MAPINFO**

A MapInfo Professional komplex adatintegrációs és elemzési megoldásokat biztosít, illeszkedve a kialakított vagy integrált adatbázisokhoz. A szoftver a térinformatikai alkalmazásokon kívül jelentõs referenciákkal rendelkezik banki, üzleti, elemzési, marketing és logisztikai területeken is. Magyarországon több ezer telepített licence van, ezért elterjedt szabványról beszélhetünk. A program széleskörû adatintegrációs, adatlekérdezõ, elemzõ, szerkesztõ és publikációs lehetõségekkel bír.

Nyitott adatkapcsolati lehetõségei és opcionális moduljai révén kapcsolódhat más adatbázis-kezelõ és -elemzõ rendszerekhez (Oracle, MS SQL Server, MS Access, SAP-BW), közös elemzõ felületet és kapcsolódási pontot biztosítva a különbözõ adatbázisok között. A térinformatikai elemzések (WOR; elemzési folyamatleíró munkaállományok) a MapInfo Proviewer és MapXtreme segítségével tetszõleges számú felhasználó felé megoszthatók.

#### **9. ábra: A MapInfo Professional képernyõjén egy adatbázisból generált megyetérkép részlete látható. A pontszerû, vonalas és felületi elemeken kívül a címkék (label-ek) is széleskörûen attribútumozhatók.**

A MapInfo termékcsalád részei a különbözõ geokódoló, útvonaltervezõ, logisztikai elemzéseket támogató megoldások is. A szoftver hatékony adatintegrációt biztosít a WEB-es publikációt támogató térképszerverhez (MapXtreme), amely segítségével a térinformatikai alapú elemzések, összetett lekérdezések testre szabott, WEB-es felületen is megjeleníthetõk.

A program alkalmas vektoros és raszteres grafikus térképi és térinformatikai formátumok kezelésére és elemzésére (pl. légifelvételek vagy földmérési alaptérképek), SQLalapú lekérdezésekre, térképi (cím keresésre, tematikus megjelenítésre, osztályozásra, kategorizálásra. A kategóriák alapján könnyen generálható új térképi réteg. Lehetõség van továbbá új grafikai objektumok felvitelére és a meglévõ térképi objektumok szerkesztésére is. A beépített Office alapú riportkészítõ, nyomtatási és a WEB (HTML) alapú prezentációs funkciók hatékony publikálást tesznek lehetõvé [VARINEX].

A MapInfo Professional felépítése és mûködése kitûnõen szemlélteti egy általános GIS (térinformatikai) program szerkezetét. Tartalmazza mindazon fõbb funkciókat, melyeket a térinformatika megkíván: adatintegráció (többféle raszteres és vektoros adat kezelése, szerkesztése), lekérdezések, adatelemzés, tematikus térképek generálása, adatbázis-kapcsolat, WEB-es kapcsolati felület, publikálási lehetõség. Nagy elõnye, hogy a többi GIS programhoz képest ára kedvezõbb, kezelése könnyebb, ezáltal gyorsabban megtanulható.

# ESRI ARCGIS

Az amerikai ESRI által fejlesztett és forgalmazott Desktop ArcGIS azon szoftverek gyûjtõneve, amelyek szabványos asztali számítógépeken futnak (létezik még Szerver GIS, Fejlesztõi GIS, Mobil GIS, Egyéb GIS). Ezeket a Desktop GIS (a továbbiakban csak ezekkel foglalkozom) szoftvereket földrajzi információk létrehozására, importálására, szerkesztésére, lekérdezésére, elemzésére, térképezésére és publikálására használjuk. Négy termék tartozik a Desktop ArcGIS szoftvercsaládba, melyek mindegyike magas szintû funkcionalitással rendelkezik:

- ArcReader (ingyenes térkép megjelenítõ szoftver, amivel a többi Desktop ArcGIS szoftverrel elõálított térképeket jeleníthetjük meg);
- ArcView (széleskörû térképezési, adatkezelési és elemzési eszközök, egyszerû szerkesztési és geoprocesszálási funkciók);
- ArcEditor (ArcView + továbbfejlesztett eszközök a SHAPE állományok és geoadatbázisok szerkesztéséhez);
- ArcInfo ( $ArcView + ArcEditor + továbbfejlesztett geoprocesszálás + ArcInfo$ WorkStation).

Desktop ArcGIS alkalmazások:

- ArcMap (a szoftver központi alkalmazása: térképek készítése, elemzése és szerkesztése);
- ArcCatalog (GIS adatok kezelése és rendezése);
- Geoprocesszálás (ArcToolbox, ModelBuilder: elemzésekbõl új adatok elõállítása);
- ArcGlobe (a földrajzi információk folytonos, interaktív vizsgálata).

A kartográfiai megjelenítésekrõl a Szoftverintegrációs törekvések címû fejezetben lesz szó.

A Desktop ArcGIS bõvítményei:

- ArcGIS 3D Analyst (interaktív és dinamikus térképek készítése + ArcGlobe: 3D-s adatszemléltetés);
- ArcGIS Spatial Analyst (térbeli elemzések);
- ArcGIS Geostatistical Analyst (felületi interpolációk és térbeli adatok kutatása, elemzése);
- ArcGIS Publisher (ArcMap térképi dokumentumok (MXD) konvertálása ArcReader dokumentummá (PMF));
- ArcPress for ArcGIS;
- ArcGIS StreetMap;
- ArcGIS Shematics;
- ArcGIS Military Analyst;
- MrSID Encoder for ArcGIS;
- ArcScan for ArcGIS (raszter-vektor konverzió);
- ArcGIS Survey Analyst (geodéziai és mérnöki feladatok elvégzése);
- ArcGIS Tracking Analyst (egyszerû és összetett alkalmazások megjelenítése és elemzése) [ESRI].

### **10. ábra: Az ESRI ArcGIS Desktop központi alkalmazása az ArcMap térképszerkesztõ modul. A képen látható tematikus térkép is adatbázisból lett generálva, ez a GIS szoftverek egyik erõssége.**

Ebbõl a vázlatos áttekintésbõl is kitûnik, hogy mennyire szerteágazó feladatokra kell alkalmasnak lennie egy GIS szoftvernek. Azt is megfigyelhetjük, hogy a MapInfo Professional-hoz képest az ESRI ArcGIS rendszer modulárisabb felépítésû. A megfelelõ térinformatikai eszköz kiválasztásánál ismernünk kell annak szerkezetét, hogy döntésünket kellõ alapossággal tudjuk meghozni. Az ArcGIS saját vektoros állományformátuma a Shape (SHP kiterjesztésû, bináris) állomány, ez tárolja a geometriai információkat. Egy Shape állományhoz tartozik egy adattáblát tartalmazó (DBF) és egy, a két állomány közötti kapcsolatot leíró (SHX) állomány is. A korábbi ArcView verziók (3.x) ún. projektállományainak kiterjesztése APR volt, a Desktop ArcGIS ArcMAP nevû térképkezelõ moduljának állományformátuma MXD. ArcGIS platformon lehetõségünk van a Shape állományok beolvasására, MXD formátumú mentésére, valamint újabb Shape fájlok exportálására (újak létrehozására) is. Az SHP kiterjesztésû állományok jelentik a "hidat" a GIS és a GPS alapú szoftverek között, ugyanis segítségükkel hozhatók létre a GPS-ek által használt bináris állományok.

# INTERGRAPH GEOMEDIA

#### **11. ábra: A Kárpát–Pannon térség nagytájai az 1997-es tájbeosztás alapján a GeoMedia képernyõjén. Kezdetben az Intergraph is a MicroStation-t fejlesztette, majd a CAD funkcionalitását a GeoMediá-ba integrálta.**

A GeoMedia szoftvercsalád asztali (GeoMedia és GeoMedia Professional) valamint szerver (GeoMedia Webmap és GeoMedia Webmap Professional) komponensekbõl áll. A továbbiakban a GeoMedia Professional 6.0 (legújabb) változatán keresztül ismertetem a programot.

A szoftver kombinálja a CAD-típusú környezet produktivitását a GIS funkcionalitásával, így felhasználóként már az adatfeldolgozás elsõ fázisában (pl. digitalizálás) pontos és topológiailag helyes adathoz jutunk. A hagyományos digitalizálási problémák (vonaltöredékek, túllógások és felülethibák) az intelligens topológiatisztító eszközök használatával szinte teljesen kiküszöbölhetõk. A program használatával egyetlen egyesített relációs adatbázisba rendezhetõ pl. egy intézmény összes térképi és attribútumadata. Ez az adatbázis az intézményen belül bárki számára hozzáférhetõvé tehetõ. A relációs adatbáziskezelés szünetmentes adathozzáférést garantál, a szabványosított szerkesztési és biztonsági korlátokkal pedig az adatok integritását biztosítja. Felhasználóként fordítás vagy konverzió nélkül párhuzamosan kapcsolódhatunk különbözõ adatbázisokban tárolt, eltérõ formátumú GIS adatokhoz. A valós idejû adatbázis-kapcsolat miatt a lekérdezések és tematikák automatikusan frissülnek az adatbázisban történt módosításokkal. Így mindig a legfrisebb információkkal dolgozhatunk. A fontosabb támogatott relációs adatbázis-szabványok: Oracle, Object Model, MS SQL Server, MS Access, IBM DB2. A GeoMedia Professional teljes funkcionalitással bíró asztali (desktop) GIS megoldás. Kiterjeszthetõ objektummodellje a szabványos programnyelvek (pl. MS Visual Basic, MS Visual C++, Power Builder, Delphi) használatával testreszabható [GRAPHIT].

Összefoglalva a program elõnyös tulajdonságait: kitûnõ CAD-integritás, korrekt geometria létrehozása (rajzolással vagy topológiatisztító eszközökkel), kapcsolódás többféle relációs adatbázishoz. A GeoMedia Professional "munkaállománya" a GWS, amely minden információt tárol a munkamenetrõl, megkönnyítve annak újbóli betöltését.

## GLOBAL MAPPER

A Global Mapper Software LLC. "Globális Térképezõ" szoftvere professzionális raszter és vektor georeferáló, konvertáló, domborzatrajz-generáló és 3D-s kezelõ eszköz. A programot a 6.00-s verzió (megjelent: 2004. július 28.) óta fejleszti a jelenlegi cég, a legújabb kiadás a 8.03-as (2007. május 3-án publikálták) [GLOBALMAPPER]. A grafika–CAD–GIS integráció folyamatában a georeferálás és a GIS állományformátumba való konvertálás legfontosabb eszköze. A legújabb kiadás (magyar felhasználók számára) hatalmas elõnye, hogy beépítve tartalmazza az EOV vetületi rendszert és a hozzá tartozó dátumot (Hungarian Datum 72). A szoftvert, az integráció folyamatában betöltött sokoldalú és fontos szerepe miatt külön fejezetben mutatom be.

**12. ábra: A Global Mapper georeferáló, konvertáló és domborzatmodell-kezelõ program fõ képernyõje. GIS vagy nem GIS... vajon hová tartozik?** 

# **MICRODEM**

A MicroDEM egy ingyenes számítógépes térképezõ program, melyet Prof. Peter Guth (Amerikai Tengerészeti Akadémia, Óceanográfiai Osztály) írt [MICRODEM]. A programmal a következõ adatfajták kezelhetõk: digitális domborzatmodellek (DDM), ûrfelvételek, szkennelt térképek, vektoros térképi adatok és GIS adatbázisok. A MicroDEM nagyszerûsége 3D-s képességeiben rejlik: VRML 3D-s nézet, perspektív nézet, panoráma nézet, repülési nézet, élõ (live) repülés, tömbszelvény-készítés, 3D-s animációk készítése. Fõbb funkcióit a 3D-s problémákkal foglalkozó fejezetben mutatom be.

**13. ábra: Domborzatmodell rétegszínekkel az ingyenes MicroDEM munkaképernyõjén. A sok színes ikon és funkció nagy tudású programot sejtet... ez már biztosan GIS!** 

# **GPS (GLOBÁLIS HELYMEGHATÁROZÓ RENDSZER) ALAPÚ SZOFTVEREK**

# GPSMAPEDIT ÉS A CGPSMAPPER

Mai világunkban egyre többen használnak valamilyen GPS készüléket. A kézi készülékek a természetjárók között nagyon elterjedtek, mert interakív térképeket jelentenek használójuk számára. Lelkes térinformatikus-természetjárók egy csapata folymatosan GPS készülékekkel járja hazánk jelzett turistaútjait, és az adatokat készülékekbe tölthetõ formában közzéteszi honlapján (www.turistautak.hu). Azonban nem csak turistautak adatai tölthetõk fel a GPS-ekre, hanem komplett turistatérképek is, amennyiben rendelkezésünkre állnak a megfelelõ formátumú vektoros állományok.

A GPSMapEdit és a cGPSMapper programok segítségével elõállíthatók olyan bináris állományok, melyeket feltölthetünk Garmin készülékekre. A GPSMapEdit nevû szoftvert a lengyel Konstantin Galichsky fejleszti. Az elsõ verzió (0.50b) 2002. december 6-án, a legfrissebb (1.0.34.5.) 2007. április 20-án jelent meg [GPSMAPEDIT]. A programmal megnyitni csak valamilyen GPS formátumú állományt tudunk, viszont importlehetõségei között szerepel a Shape (SHP) és a MapInfo (MIF) állománytípus. Az utóbbi kettõ képezi a hidat a GIS és a GPS között. A GPSMapEdit szerkesztõ és konverziós lehetõségeit a GIS és GPS címû fejezetben mutatom be.

#### **14. ábra: A Kékes környékének Garmin GPS-be tölthetõ térképe a GPSMapEdit program képernyõjén. Az importálandó MP és SHP állományok akár a Global Mapper-rel is létrehozhatók, georeferálhatók.**

A cGPSMapper a tulajdonképpeni bináris fordító eszköz a folymatban, a GPSMapEdit csak ezzel a programmal együttmûködve tudja elvégezni a teljes fordítási folyamatot.

# **SENDMAP**

A SendMap20 nevû kis program fejlesztése a lengyel Stanislaw Kozicki érdeme. Ezzel az eszközzel tudunk Garmin GPS-re feltölteni, illetve onnan eltávolítani IMG kiterjesztésû (a Garmin típusú készülékek bináris állományformátuma) fájlokat. Az USB és a soros portokat egyaránt kezeli. Honlapja közös a cGPSMapper-ével [CGPSMAPPER].

**15. ábra: A SendMap nevû ingyenes programmal tudunk Garmin típusú GPS-ekre feltölteni térképet. Az Erase (Törlés) funkcióval a térképet a készülékbõl eltávolíthatjuk, ha már nincs rá szükségünk.** 

# MOBILEMAPPER OFFICE

A Magellan típusú GPS-ekbe feltölthetõ térképek készítésére alkalmas MobilMapper Office nevû programot a Thales Navigation, Incorporated feljeszti. A szoftver a következõ mûveletekre képes:

- Új munkaállományok (MMJ; MobileMapper Job) létrehozása az importált GIS adatokból (SHP, MIF, DXF);
- Munkaállomány feltöltése MobileMapper rendszerrel ellátott GPS készülékre;
- Teljes munkaállomány letöltése MobileMapper rendszerrel ellátott GPS készülékrõl;
- Munkaállomány exportálása GIS formátumokba (SHP, MIF, DXF és CSV);
- Felhasználói tulajdonságkönyvtárak (feature libraries) létrehozása a Feature Library Editor-ral;
- Útpont- és útvonallisták (waypoints and routes) létrehozása a Waypoint/Roure Editorral;
- Háttértérképek létrehozása a Background Map and Map Editor utilites eszközökkel;
- Felhasználói tulajdonságkönyvtárak, háttértérképek, útpontok és útvonalak feltöltése MobileMapper rendszerrel ellátott GPS készülékekre;
- Koordinátarendszer-adatbázis kézi szerkesztése [THALESNAVIGATION].

A Magellan típusú GPS készülékek kezelik a domborzatmodelleket és a raszteres állományokat is, hozzájuk szintén a GIS-en keresztül vezet az út (SHP, MIF és DXF kiterjesztésû állományok import és export lehetõsége). A konverziós folyamatot a GIS és GPS címû fejezetben mutatom be.

**16. ábra: A MobileMapper Office a Magellan típusú GPS-ek térképkészítõ eszköze. Kezelõfelületén jól látható a világtérkép, a Kárpát–Pannon térség nagytájai természetesen georeferálva vannak (DXF és SHP).** 

# **CAD ÁLLOMÁNYOK LÉTREHOZÁSA (KONVERZIÓ VAGY DIGITALIZÁLÁS)**

## AZ EGYIK LEHETÕSÉG: GRAFIKA–CAD KONVERZIÓ

Térképállományaink (ha nem GIS rendszerben vannak) grafikai vagy CAD szoftverrel elõállított formátumok valamelyikében állnak rendelkezésünkre. A grafikai állományoknak mindenképpen végig kell menniük a grafika–CAD–GIS konverzió útján. Ez azt jelenti, hogy a grafikus állományból elsõ lépcsõben elõállítunk egy olyan CAD állományt, melyben kialakítjuk a GIS által megkövetelt geometriai topológiát, majd ezt az állományt megfelelõ szoftverben georeferáljuk. Az integráció következõ lépéseként végrehajtunk egy CAD–GIS konverziót (exportálunk GIS formátumba), végül a kiválasztott térinformatikai szoftverben attribútum-adatokat rendelünk a geometriai primitívekhez, azaz feltöltjük az adatbázist. Ammenyiben CAD formátumban van a térképállományunk (korrekt a topológia), akkor a grafika–CAD konverziót – értelemszerûen – nem kell elvégeznünk. Ekkor is két eset lehetéges: ha georeferált az állományunk, akkor a konverziós szoftverrel egybõl exportálhatjuk GIS formátumba. Ha nincs georeferálva, akkor georeferáljuk, és utána exportálunk GIS-be. Ha csak ezután hozunk majd létre CAD formátumú térképállományt, akkor mindenképpen georeferált raszter alapján digitalizáljunk, hiszen így egybõl koordinátaés topológiahelyes geometriát kapunk, melyet már csak konvertálnuk kell GIS formátumba!

Ebben a fejezetben elõször a grafika–CAD konverzió lépéseit és kérdõjeleit veszem sorra, végül kitérek a georeferált raszter alapján történõ digitalizálással létrehozott CAD állományokra is.

## KERET ÉS ILLESZTÕPONTOK

Már fentebb említettem, hogy grafikus térképállományainkat jól strukturált rétegszerkezetben hozzuk létre, ahol az objektumok relatív (a grafikát tartalmazó lapméret) koordinátarendszerben helyezkednek el. A lapméret tulajdonképpen egy keret, melyhez képest az összes objektum helyzete rögzített. Ezt a biztos (relatív) vonatkoztatási rendszert valamennyi exportálandó réteghez hozzá kell rendelnünk, azaz az exportáláskor az összes rétegen meg kell jelennie. Ez biztosítja majd a georeferálás során, hogy a térképi objektumok a GIS-ben is megõrizzék egymáshoz (és a kerethez) képesti relatív helyzetüket. Amennyiben a grafika nagyobb, mint a lapméret, akkor nyugodtan vegyük körbe a teljes rajzi területet egy nagyobb kerettel! A kereten kívül ugyanis nem lehet semmilyen rajzi elem, hiszen a georeferáláskor a keret széle lesz a viszonyítási alap.

Az illesztõpontok jelen esetben olyan pontok, melynek földrajzi és/vagy vetületi koordinátái ismertek a grafikus állományban. Ilyen pontoknak mindenképpen lenniük kell a térképen, különben a georeferálás (a képkoordináták és a földrajzi vagy vetületi koordináták összerendelése) nem végezhetõ el. Ideális esetben ezek a pontok egyenletes eloszlást mutatnak a rajzi területen (ilyen lehet pl. a földrajzi fokhálózat vagy egy vetületi koordinátarendszer metszéspontjai, de megfelelõ referenciaként használhatók a terepi GPS mérések pontjai is). Ha nincsenek ilyen szabályos rendben elhelyezkedõ pontjaink, akkor is törekedjünk legalább a keret sarkai és a lap közepe táján néhány pontot azonosítani! Az illesztõpontok helyét jelölhetjük egy-egy kereszttel, fölé vagy alá megírva azt a koordinátaértéket, melyet a pontokhoz szeretnénk társítani georeferáláskor.

### GÖRBE OBJEKTUMOK ÉS SZÖVEGEK

A vektorgrafikus rajzolóprogramok a grafikát Bézier-görbék segítségével állítják elõ. E görbe vonalak és a térinformatika poligonjai között a DXF (DWG) állományformátumok teremtik meg a konverzió lehetõségét. Azonban – ha nem vagyunk körültekintõek – a GISben így is érhetnek bennünket meglepetések. Példaként nézzünk meg egy kört, melyet a CorelDRAW-ban hoztunk létre! Elõször exportáljuk ezt a kört DXF formátumba, és nézzük meg az eredményt a Global Mapper programmal! A program nem hajlandó megnyitni a CAD állományt. Ennek az az oka, hogy a kör (és néhány szabályos síkidom) nem teljesen olyan Bézier-görbébõl áll, mint egy általános görbe vonal. Ezek speciális, bezárt objektumok, melyekkel a CAD nem tud mit kezdeni. Most alakítsuk görbévé a kört (Convert to Curves)! Azt tapasztaljuk, hogy a Global Mapper megnyitotta ugyan az állományt, de kör helyett most egy lekerekített sarkú téglalapot látunk. Ez azért van így, mert a DXF állomány poligonjának töréspontjai a CDR Bézier-görbéjét nem pontosan képezik le. Megyfigyelhetjük ugyanakkor azt is, hogy bizonyos DXF-verziók a kör geometriáját ugyan megtartják, de elveszik a felületjelleg (polygon) és a képernyõn csak a kör vonala (polyline) jelenik meg. Az adatcsere állományformátumok megfelelõ kiválasztásáról késõbb lesz szó. Most elég csak annyit megjegyezni, hogy minden Bézier-görbével elõállított objektumot célszerû átalakítani görbévé, a fent leírt buktatók elkerülése végett.

#### **17. ábra: Illesztõpontok nélkül nem lehet georeferálni. Egy jól azonosítható útkeresztezõdés, csomópont megfelelõ referenciapont lehet. Törekedjünk e pontok egyenletes eloszlására a térkép teljes területén!**

Szöveges objektumokat nem szerencsés GIS rendszerbe konvertálni, ugyanis azok a rendszerek nem grafikai, hanem adatbázis alapon mûködnek. Ez azt jelenti, hogy míg grafikában egy név ugyanúgy grafikai objektum, mint a többi vonal vagy felület, addig a térinformatikában a név egy attribútum, melyet hozzárendelünk egy pontszerû, vonalas vagy felületi objektumhoz. Ezek a nevek is az adatbázisban (az adattáblák egy-egy oszlopában) tárolódnak, ahonnan sokféle formázási lehetõséggel jeleníthetõk meg a képernyõn. Ha mégis szöveget szeretnénk GISbe konvertálni, akkor azt lehetõleg vonalként tegyük! A felületi objektumként való exportálás a zárt vonalú betû(szám)részek poligonná záródását eredményezi, ami esztétikailag nem túl szép. A DXF állomány exportálásakor kiválaszthatjuk, hogy a szöveg szöveges vagy görbe objektumként kerüljön mentésre. Szöveges elemként való export esetén a DXF a szöveg egy adott pontját veszi beszúrási pontnak, és erre a "pontra" vonatkoztatja a szöveget. Vegyük még figyelembe, hogy ékezetes betûk és egyéb speciális karakterek esetén az eredmény még lehangolóbb lesz!

#### **18. ábra: A kör négyszögesítése. Az ilyen és az ehhez hasonló konverziók nem vezetnek megfelelõ eredményre. Figyeljünk oda az adatcsere-állományformátumok verzióbeli eltéréseire!**

### ADATMENNYISÉG, GENERALIZÁLÁS

Grafikus objektumaink közül csak a felületi és vonalas elemeket fogjuk "éles GIS használatra" exportálni. A pontszerû és szöveges elemeket legfeljebb azért visszük át térinformatikába, hogy ott segítségünkre legyenek a GIS-ben definiált pontszerû elemek lokalizálásában, az adatbázis névrajzi adatainak feltöltésében. Felületi és vonalas objektumaink a grafikában valamilyen attribútumú kontúrvonallal (és/vagy kitöltéssel) rendelkeznek. A vonalvastagságra és a kitöltésre vonatkozó tulajdonságok a CAD export során elvesznek, a vonalszín megmarad. Ezeket a tulajdonságokat a GIS szoftverben úgyis újra fogjuk definiálni. Az egy rétegen lévõ, azonos tulajdonságokkal rendelkezõ és egymást átfedõ felületi objektumokat már a grafikai szoftverben összevonhatjuk (Union). A vonalas elemek grafikai topológiája a GIS számára nem megfelelõ, de ne is próbálkozzunk grafikai szoftverben ezt kijavítani! Most csak rétegenként exportáljuk ezeket a vonalakat; CAD és GIS rendszerekben kell az ilyen topológiai hibákat kijavítani. Itt kell megjegyezni, hogy dupla, tripla, esetleg több vonalból álló elemek (pl. az úthálózat elemei) esetében csak a középsõ, a tengelyvonalat exportáljuk, hiszen ennek a tárolt koordinátái fogják GIS-ben jelenteni magát az objektumot.

### **19. ábra: A felsõ szöveg grafikus objektumként (görbe), az alsó szöveg szöveges objektumként lett DXF formátumúvá konvertálva. Melyik a megfelelõ? Egyik sem... szöveget nem konvertálunk!**

Jó, ha már most elõttünk van leendõ térinformatikai rendszerünk szerkezete, hogy a grafikus adatok közül csak a tematikához feltétlenül szükséges mennyiségût és minõségût válasszuk ki az exportálásra. Egy kisebb méretarányú GIS rendszerhez nem feltétlenül szükséges 5 vagy 10 méteres alapszintközû szintvonalrajz exportálása, elegendõ az 50 vagy 100 méteres szintköz (az automatikus domborzatrajz-generálási lehetõségeket késõbb ismertetem). Annál is inkább célszerû lecsökkenteni az exportra szánt grafikai rétegek számát, mert a térinformatikai szoftverben legalább ennyi (ha nem több) rétegünk keletkezik majd.

### ADATCSERE-ÁLLOMÁNYFORMÁTUMOK ÉS VERZIÓIK

A grafika–CAD–GIS koverzió-integráció során használt adatcsereállományformátumokat három csoportba soroljuk. Az AI formátumot grafikai programok közötti adatcsere esetén használjuk. Három grafikai szoftver export-import szinten kezeli (CorelDRAW, Macromedia FreeHand, OCAD), a negyediknek, az Adobe Illustratornak pedig ez a saját vektoros állományformátuma. Az Adobe Illustrator 88-as verziója megfelelõen képezi le a Bézier-görbéket, ezért ez a javasolt verzió. Jelen diplomamunka során a Macromedia FreeHand és CorelDRAW közötti adatcseréhez használtam, hiszen a FreeHandnek nincs CAD export lehetõsége. Ezért elõször FreeHand-bõl AI formátummal CorelDRAW-ba konvertáltam a grafikát.

#### **20. ábra: Kettõ, három, esetleg több vonalból álló objektumok (pl. autópálya, de ilyen a csak két rétegen elhelyezkedõ közút is) esetében csak a középsõt, a tengelyvonalat exportáljuk!**

Mindkét CAD formátumot (DWG, DXF) csak a CorelDRAW kezeli export-import szinten, az Adobe Illustrator és az OCAD csak a DXF export-importját tudja, a Macromedia FreeHand pedig csak a DXF importjára képes. A CorelDRAW mindkét formátumnak több verzióját ismeri (R2.5–Autocad2002), a többi programban nincs meg a DXF verziók választásának a lehetõsége. Ennek ellenére a CorelDRAW által ismert verziók sem elegendõek a hibátlan grafika–CAD leképezéshez. Ezért még egy DWG–DXF konverter beemelése is kívánatos a konverzió folyamatába. Kitûnõ segédeszköz erre a célra az AutoDWG Converter 3.0 kis program, segítségével bármilyen verziójú DWG/DXF állomány konvertálható bármilyen verziójú DWG/DXF állományba. A diplomamunkámban bemutatott folyamat során elõször CorelDRAW-ból exportáltam 2002-es verziójú DWG állományba. Azért nem DXF-be, mert a DWG nagyon jól megtartja a Bézier-görbe íveit (B-Spline). Az AutoDWG Converter-rel ezután készítettem el az R9 verziójú DXF állományokat, melyek majdnem 100%-ban leképezték a grafikai görbeíveket. Ennél a verziónál a vonalas elem vonalként, a felület pedig poligonként képzõdik le.

A harmadik (tulajdonképpen GIS) állományformátum, mely adatcserére is használható az általam bemutatott folyamatban, az SHP (ESRI Shape). Az OCAD szoftver vektoros elemeit képes ebbe a formátumba exportálni, kis adatbázis-kezelõben adatokat is rendelhetünk az objektumokhoz.

#### **21. ábra: A grafikai programoktól a GIS felé a CAD állományokon keresztül vezet az út. A képen a grafika–CAD konverzió lehetõségei láthatók (az SHP már GIS formátum).**

### A MÁSIK LEHETÕSÉG:

# CAD ÁLLOMÁNYOK LÉTREHOZÁSA GEOREFERÁLT RASZTER ALAPJÁN

Ha az elsõ lépésektõl kezdve hatékonyan szeretnénk felépíteni egy térinformatikai adatbázist, akkor nem a grafikai, hanem a CAD szoftverek irányából közelítjük meg a problémát. Már említettem, hogy ezekkel a mérnöki tervezõ szemléletû programokkal gyors és pontos koordinátabevitel (tulajdonképpen digitalizálás) érhetõ el. Elõny továbbá , hogy ezekkel az eszközökkel egybõl GIS-kompatibilis topológia és geometria hozható létre. Az AutoCAD és a MicroStation közül meglátásom szerint az utóbbi áll közelebb a térképészethez, ahogy ezt a DGN állományformátum kartográfiai népszerûsége is igazolja (lásd a CAD szoftvereket bemutató részt). A MicroStation programhoz kapcsolható olyan georeferált raszteres referencia (pl. GeoTIFF; raszteres állományok georeferálását lásd késõbb), mely földrajzi vagy vetületi koordinátákkal ellátott háttértérképként pontos digitalizálási alapként szolgálhat. Ezzel a módszerrel készült jelen diplomamunka áttekintõ, a Kárpát–Pannon térség nagy- és középtájait bemutató vektoros állománya. A vektoros referencia kapcsolása az állományhoz pedig megkönnyíti vonalak és csomópontok egymáshoz illesztését, segítségével egy állomány minden rétege akár külön fájlban is tárolható. A referencia alaphelyzetben nem szerkeszthetõ, elkerülve annak "sérülését", módosulását.

### **22. ábra: A georeferált raszteren történõ digitalizálás elõnye, hogy egybõl megfelelõ geometriájú és koordinátájú állományokhoz jutunk. Erre a célra a képen látható MicroStation professzionális eszköz.**

A MicroStation rendelkezik olyan manuális és automatikus topológiajavító eszközökkel, melyekkel a – GIS szemmel nézve – "hibás" grafikus állományok geometriája kijavítható. Beszúrhatunk és törölhetünk csomópontokat, meghosszabíthatunk és elvághatunk vonalakat, komplex vonalakat (Complex Chain) és komplex poligonokat (Complex Shape, Region) hozhatunk létre. Elõnye, hogy már georeferált vektoros állomány hibáit is ki tudjuk vele javítani, ha rendelkezünk megfelelõ konvertáló eszközzel. A GeoMedia Professional nevû GIS szoftverrel, koordinátavesztés nélkül végezhetõ el az SHP–DGN és a DGN–SHP konverzió, továbbá automatizálható a topológia ellenõrzése és javítása is.

# **A GEOREFERÁLÁS VETÜLETI ALAPJAI**

# A GEOREFERÁLÁS ELMÉLETE

Georeferálásnak nevezzük azt a folyamatot, amikor egy relatív koordinátarendszerrel rendelkezõ raszteres vagy vektoros térképállományt abszolút (földrajzi vagy vetületi) koordinátarendszerbe transzformálunk. Raszteres állomány esetében annak minden pixelét (képpontját), vektoros állomány esetében valamennyi objektum valamennyi töréspontjának helyi koordinátáját egészítjük ki földrajzi vagy valamilyen vetületi koordinátával. Ezáltal a térkép valós térbe kerül, és a továbbiakban e valós földi tér modelljeként kezelhetjük. Szerencsére az átszámolást és a transzformációt georeferálásra képes programokra bízhatjuk, így csak a megfelelõ vetület kiválasztására és az illesztõpontok koordinátahelyes bevitelére kell figyelnünk. Mi csak az illesztõpontok koordinátapárjait adjuk meg, a program ezek akapján számolja ki és transzformálja a többi térképi pont helyzetét is.

Térjünk még vissza az illesztõpontok kérdéséhez! Mint fentebb említettem, ilyen referenciapontok nélkül nem lehet a georeferálást végrehajtani. Mindenképpen elõnyös, ha tudjuk, hogy a georeferálásra szánt térkép milyen vetületben készült, vagy legalább közelíteni tudjuk egy hasonló vetülettel.

#### **23. ábra: Nagyobb méretarányú topográfiai térképek georeferálásához használjuk azok saját vetületi koordinátáit! A képen a földrajzi, valamint a Gauss-Krüger vetületi koordináták egyaránt láthatók.**

Ugyanis a legpontosabb akkor lesz a koordináta-transzformáció, ha az illesztõpontok koordinátáit abban a vetületben adjuk meg, amelyikben a térkép készült. Például: közepes, vagy nagyobb méretarányú Gauss-Krüger vetületben készült térképet legcélszerûbb Gauss-Krüger vetületi koordinátákkal georeferálni, méghozzá a hozzá tartozó ellipszoidon illetve dátumon (Magyarország esetében ez a Kraszovszkij-féle ellipszoid illetve a Pulkovo 1942-es elnevezésû dátum). Ha ezeket a beállításokat választjuk a georeferáló szoftverben, akkor az a bevitt koordinátaértékeket Gauss- Krüger koordinátaként (méterben, több százezres és milliós értékek) fogja értelmezni, és nem fokban. Erre figyeljünk! Amennyiben földrajzi fokhálózat alapján szeretnénk Gauss-Krüger vetületû térképet georeferálni, akkor elõször a Gauss-Krüger vetületû, Kraszovszkij-féle ellipszoidon illetve a Pulkovo 1942-es dátumon értelmezett fokhálózati metszéspontok koordinátapárjait át kell számolnunk földrajzi szélességre és hosszúságra (Geographic Latitude/Longitude), méghozzá WGS84 ellipszoidra illetve dátumra értelmezve. Ez a néhány példa is rávilágít a georeferálással kapcsolatos vetület, ellipszoid, dátum és koordinátarendszer fogalmak ismeretének fontosságára. A továbbiakban e fogalmak mibenlétérõl lesz szó.

### A VETÜLET FOGALMA ÉS A FÖLDRAJZI FOKHÁLÓZAT

Bevezetésként tisztázzunk néhány alapfogalmat! Egy vetület létrehozásához három dolog szükséges: az alapfelület, a képfelület és a kettõ közzötti kapcsolatot leíró vetületi egyenlet. Egy vetületet akkor tekintünk teljesen ismertnek, ha meg tudjuk adni hozzá a vetületi egyenleteket. Kikötjük, hogy az egyenletekre teljesüljenek a következõk:

- létesítsenek kölcsönösen egyértelmû megfeleltetést az alapfelület és a képfelület pontjai között;
- legyenek zárt matematikai képlettel vagy sorral megadva;
- legyenek kétszer folytonosan differenciálhatók.

Az alapfelület lehet gömb vagy forgási ellipszoid, a képfelület pedig sík vagy síkba fejthetõ felület. Azt a felüleletet nevezzük síkba fejthetõnek, amely kihajtható síkká úgy, hogy közben a hosszak nem változnak meg, tehát nincs hossztorzulás. Ilyen mértani test a forgáshenger és a forgáskúp, de a gömb nem!

A Föld alakja geoid, melyet a forgási ellipszoiddal (mint matematikailag jól leírható mértani test) közelítünk. Sok esetben errõl a forgási ellipszoidról vetítenek a képfelületre. Gyakran a forgási ellipszoid helyettesíthetõ a gömbbel, mert az ellipszoid lapultsága elenyészõ, valamint a gömbön sokkal könnyebben végezhetõk számolások és egyszerûbbek az egyenletek, mint az ellipszoidon. Bizonyos esetekben az ellipszoidról elõször a gömbre vetítenek (gömbvetület), majd innen vetítenek tovább a képfelületre (földi vetület). Ezt a folyamatot nevezzük kettõs vetítésnek. Itt jegyzem meg, hogy a geokartográfia többnyire gömb alapú, a topokartográfia gyakorlatilag mindig ellipszoid alapú alapfelülelet használ.

A vetületeket többféle szempont szerint csoportosíthatjuk. Most csak a torzulási viszonyokat vizsgálva léteznek szögtartó, területtartó és általános torzulású vetületek. A szögtartó vetületeknél a szögek, a területtartóknál a területek nem torzulnak, az összes többi vetület általános torzulású.

Ezek után nézzük meg az alapfelületek paraméterezhetõségeit! A gömb paraméterezhetõ ún. térbeli derékszögû koordinátarendszerrel. Ez egy gömbközéppontú, jobbsodrású, térbeli koordinátarendszer, ahol a tengelyek páronként merõlegesek egymásra. A térben egy adott pontot e három koordinátaértékkel (x,y,z) jellemzünk.

A térbeli polárkoordinátarendszer origója szintén a gömb középpontjában van. Ebbõl a középponttól bármely gömbfelszíni ponthoz húzott sugár a polártávolság (r, általában ez a Föld sugara). A polártávolságnak (r) a pólusokon átmenõ forgástengellyel bezárt szöge az ún. pólustávolság (β). A pólusokon és – mondjuk – Greenwich-en át vegyünk fel egy kezdõ félsíkot, ennek a gömbbel való metszésvonalát nevezzük kezdõmeridiánnak! Messük el a gömböt egy olyan síkkal, amely átmegy a gömb középpontján és merõleges a forgástengelyre! Nevezzük e sík és a gömb metszésvonalát Egyenlítõnek!Az északi sarkról tekintve, a kezdõmeridiántól kezdve (az Egyenlítõ síkjában) az óramutató járásával ellenkezõ irányban mért szögek értékei legyenek pozitívak, az óramutató járásával megegyezõ irányban mért szögek pedig negatívak. Nevezzük ezt a szöget földrajzi hosszúságnak (λ)!

Az elmondottak alapján a definiáljuk a földrajzi fokhálózatot! A földrajzi szélesség (φ) az a szög, melyet a gömb középpontjából az adott ponthoz húzott polártávolság (r) az Egyenlítõ síkjával bezár. Ennek a szögnek a kiegészítõ szöge a pólustávolság (β), mely a földrajzi szélességet 90 fokra egészíti ki. A földrajzi szélesség az Egyenlítõtõl a sarkokig 0 és ±90 fok közötti értékeket vehet fel. A földrajzi hosszúság (λ) az a szög, melyet az adott ponton és a pólusokon átmenõ félsík (az Egyenlítõ mentén mérve) a kezdõmeridián félsíkjával bezár. A földrajzi hosszúság a kezdőmeridiántól kiindulva 0 és  $\pm 180$  fok közötti értéket vehet fel.

A forgási ellipszoid paraméterezésére itt nem térek ki csak megjegyzem, hogy ellipszoidon négyféle szélességet is használnak (asztronómiai, geodéziai, geocentrikus és redukált szélesség).

# AZ UTM VETÜLETI RENDSZER ÉS A WGS84 DÁTUM

A gyakorlatban egy vetülethez még három dolog tartozik hozzá: alapfelületként egy ellipszoid, melyen a vetület az adott területen alkalmazva van, az ellipszoid elhelyezését leíró dátum illetve egy síkkoordinátarendszer. Az UTM vetületi rendszer neve egy rövidítés: Universal Transverse Mercator, azaz Általános (Egyetemes) Transzverzális Mercator vetület. Általános, mert 6 fokos sávonként leképezi az egész Földet, a sávokon belüli torzulások a megengedett geodéziai pontosságon belül vannak (0,0001). Transzverzális, mert a vetítést úgy képzelhetjük el, mintha az nem álló, hanem fekvõ hengerre történne (mindig a megfelelõ sávot forgatva be a középmeridián helyére). A vetület redukált, ami (képzeletben) azt jelenti hogy a képfelületként használt henger kisebb átmérõjû, mint az ellipszoid, tehát belemetsz abba. A két metszésvonalon torzulásmentes (normál-)ellipszisívek alakulnak ki. Mercator-féle

vetület pedig azért, mert normális elhelyezésû formáját Mercator alkalmazta elõször. A térkép jó tulajdonságát (szögtartóság) a topokartográfiában elõszeretettel alkalmazzák, azaz a topográfiai térképmûvek szinte kizárólag szögtartó vetületben készülnek.

Az UTM vetületet többféle ellipszoidon is alkalmazzák (Hayford, Clarke). Számunkra a legfontosabb azonban a WGS84 rövidítéssel ellátott elliszoid, mely egyben egy dátumot is jelöl. A WGS84 (World Geodetic System – Földi Geodéziai Rendszer, melyet 1984-ben definiáltak) az ún. geocentrikus ellipszoidok közé tartozik. Lényege, hogy középpontja egybeesik a Föld tömegközéppontjával, és mivel nincs sem eltolva, sem elforgatva ehhez a középponthoz képest, ezért egyben a WGS84 dátumot is jelenti. Az összes többi dátumot ugyanis ehhez viszonyítják, megadva (3 illetve 7) eltolási és elforgatási paramétert. További elõnye – e diplomamunka GPS-es részéhez kapcsolódva –, hogy Európában a GPS rendszerek többsége az UTM vetületeti rendszert és a WGS84 dátumot használja a kijelzéshez. A NATOkompatibilitás jegyében újabb katonai topográfiai térképmûveink is ebben a vetületben készülnek.

Az UTM vetületi rendszerhez tartozik egy derékszögû síkkoordináta-rendszer is. Ez mindegyik vetületi sávon külön-külön koordinátarendszert jelent, ezért nyugodtan mondhatjuk, hogy mindegyik sáv egy-egy külön vetület. A térképmû a geodéziai koordinátarendszert használja, tehát a vízszintes tengelye az Y, a függõleges pedig az X jelölést kapta. Annak érdekében, hogy minden Y koordináta pozitív legyen, minden egyes sáv középmeridiánját eltolták nyugat felé 500 km-rel (FE: False Easting; FE = 500 000 m). Az X koordináták az északi félgömbön nincsenek eltolva (FN: False Northing; FN = 0 m), tehát az X tengely kezdõpontja az Egyenlítõnél van. A déli félgömbön viszont az X koordináták is eltolásra kerültek dél felé 10 ezer km-rel (FN = 10 000 000 m; gyakorlatilag a Déli-sark a kezdõpont). A vetületet a déli szélesség 80. fokától az északi szélesség 84. fokáig alkalmazzák (a sarkok környékét ún. UPS – Universal Polar Stereographic (normális elhelyezésû, redukált, szögtartó) valós síkvetületben ábrázolják). A 6 fokos vetületi sávok délrõl észak felé haladva az ABC betûivel 8 fokos zónákra vannak felosztva. A Magyarországot érintõ 1 milliós méretarányú szelvények sáv- és zónaazonosítói: 33T, 34T, 33U, 34U. Példaképpen nézzük meg annak a pontnak az UTM koordinátáját, amely a 34-es vetületi sáv középmeridiánján (földrajzi hosszúság: 21 fok), valamint az Egyenlítõ és az Északi-sark között félúton helyezkedik el (földrajzi szélesség: 45 fok): E = 500 000 m, N = 5 000 000 m ( $E =$  Easting,  $N =$  Northing). E közelítő értékeket még be kell szoroznunk egy ún. redukciós tényezõvel, mivel a torzulásmentes vonalak (a sávokat határoló meridiánok) között a távolságok csökkennek (ez a tényezõ 0,9996). Tehát a pont UTM koordinátája: 34T Y = 499 800 m, X = 4 998 000 m. Az UTM vetületû térképek keretvonalai a síkkoordináta-rendszer tengelyeivel párhuzamos egyenesek, nem pedig fokhálózati vonalak képei, mint majd a Gauss-Krüger vetületnél látni fogjuk. Katonai célokból a koordinátatengelyekkel párhuzamos egyenesek által kialakított négyzetek oszlop- és sorjelöléseit egymás után írva akár 1 m<sup>2</sup>-es terület UTM azonosítóját is meg lehet adni [VARGA].

# A GAUSS-KRÜGER VETÜLETI RENDSZER ÉS A PULKOVO 1942 DÁTUM

Ez a vetület is a Transzverzális Mercator Vetületek csoportjába tartozik, sok közös vonása van az elõzõekben vázolt UTM vetülettel. A Gauss-Krüger vetületi rendszer a Kraszovszkijféle forgási ellipszoid transzverzális (egyenlítõi) elhelyezésû érintõ, szögtartó hengervetülete. E vetületnek – a felhasználástól függõen – létezik 2, 3 és 6 fokos sávszélességû változata is. Topográfiai célokra a 6 fokos változatot alkalmazzák, nagyméretarányú térképezésnél azonban a keskenyebb vetületi sávok vannak használatban. Minden sáv vetítését külön-külön elvégezzük (továbbforgatva a hengert), majd azt a pólusokon átmenõ alkotók mentén felvágva kiterítjük síkba. A szomszédos sávok szegélymeridiánjainak képei az Egyenlítõi metszéspontokban érintkeznek egymással. Itt is mindegyik sávnak külön koordinátarendszere van, ahol az X tengely a középmeridián, az Y tengely pedig az Egyenlítõ képe.

A globális (Greewnich, Ferro) kezdõmeridiánokon kívül régebben használtak helyi kezdõmeridiánokat is. Ilyen volt a Szentpétervár melletti Pulkovo csillagvizsgálóján átmenõ meridián (délkör) is. 1942-ben Pulkovóhoz illesztették a Kraszovszkij-féle ellipszoidot. Ettõl kezdve Pulkovo 1942 lett a Kraszovszkij-féle ellipszoidhoz tartozó dátum.

A Gauss-Krüger vetületi rendszer szelvényezésének kiindulópontja az 1 milliós világtérképmû. Ezek fedõterületét az egymástól 6 fokra lévõ meridiánok és 4 fokra lévõ paralelkörök határolják. Magyarország területe a nemzetközi sávbeosztásnak megfelelõen az L-33, L- 34, M-33 és M-34 es 1 milliós méretarányú lapra esik. A nagyobb méretarányú térképek (500 ezres, 200 ezres, 100 ezres, 50 ezres és 25 ezres) területét az 1 milliós méretarányú térkép fedõterületének fokhálózati vonalakkal történõ továbbosztásával nyerjük.

E vetülethez is derékszögû síkkordináta-rendszer tartozik. Az egyes sávok középmeridiánjait itt is eltolták nyugat felé 500 km-rel, ezáltal minden Y koordináta pozitív lett. Az X koordinátatengely kezdõpontja itt maradt az Egyenlítõn, mert az északi féltekén – az amúgy is pozitív elõjelû földrajzi szélességek miatt – az X koordináta amúgy is pozitív. Ha most megnézzük az UTM vetületnél is megvizsgált pont (földrajzi hosszúság: 21 fok, földrajzi szélesség: 45 fok) Gauss-Krüger vetületû síkkoordinátáit, a következõt kapjuk: Y = 4 500 000 m,  $X = 5000000$  m. Az Y koordináta első számjegye az ún. vezérszám (ez a sávazonosító, mivel a 34-es gömbkétszög középmeridiánján vagyunk, ezért ez most 4). A gömbkétszög sorszámából 30-at levonva kapjuk meg a vezérszámot. A 200 ezresnél nagyobb méretarányú Gauss-Krüger vetületû térképeken ez a síkkoordináta-halózat rajta van, ilyen térképek georeferáláshoz e koordinátarendszer figyelembevétele ajánlott.

Régebbi katonai topográfiai térképeink ebben a vetületben készültek és polgári célú felhasználásra szinte hozzáférhetetlenek voltak.

# AZ EGYSÉGES ORSZÁGOS VETÜLET (EOV) ÉS A HD-72 DÁTUM (HUNGARIAN DATUM 1972)

1969–1975 között új geodéziai vonatkozási rendszer került bevezetésre Magyarországon. Az új alaphálózat mérési anyaga lényegében azonos volt a FAGH (Felületi AsztroGeodéziai Hálózat) mérési anyagával, de alapfelületül az IUGG1967 nevû, a Nemzetközi Geodéziai és Geofizikai Unió által 1967-ben elfogadott ellipszoidot választották. Erre az alapfelületre használják még a GRS67 (Geodetic Reference System) elnevezést is. A hálózatot önálló relatív tájékozással helyezték el az ellipszoidon, emiatt azonban az ellipszoid elhelyezése nem geocentrikus (földközéppontú). Késõbb HD-72-nek (Hungarian Datum 1972) nevezték el ezt a vonatkoztatási rendszert. Az ellipszoidról a síkra kettõs vetítéssel tértek át. Elsõ lépésben az IUGG1967 ellipszoidról gömbvetülettel az ún. új Gauss-gömbre, onnan pedig egy ferdetengelyû, két paralelkörben hossztartó, redukált, szögtartó hengervetülettel a síkra. Ez utóbbit nevezzük Egységes Országos Vetületnek (EOV; Vetületi szabályzat – 1975).

Az EOV vetületi kezdõpontja az új Gauss-gömb gellérthegyi meridiánjának (kezdõmeridián) 47 fok 6 perc földrajzi szélességû pontja. A földrajzi hosszúságokat ettõl a meridiántól mérjük (elõjelük keletre pozitív). A kezdõmeridián képe adja az X tengelyt, a kezdõpontban a kezdõmeridiánra merõleges gömbi fõkör (ortodróma; segédegyenlítõ) képe az Y tengely. A rendszer északkeleti tájolású. A redukció miatt csak a segédegyenlítõre szimmetrikusan elhelyezkedõ két paralelkör torzulásmentes, ezek között a hosszak csökkennek. A síkkoordináta-rendszer origóját – az elõzõ vetületeknél már említett gyakorlati okokból – eltolták. Az X tengely kezdõpontját 200 000 méterrel déli, az Y tengelyét 650 000 méterrel nyugati irányban. Így nemcsak hogy pozitív lett mindkét koordináta, de teljesül a következõ egyenlõtlenség is: X < 400 000 m < Y. Így két koordináta felcserélhetõségének a lehetõsége is megszûnt [VARGA].

A vetület elõnye, hogy torzulási viszonyai Magyarországon igen kedvezõek, viszont az országhatárokon túl gyakorlatilag alig használható. E diplomamunka következõ fejezetében bemutatott Global Mapper nevû program beépítve tartalmazza az EOV-ba való konvertáláshoz szükséges adatokat, de a korábban említett mindárom nagy GIS szoftver (MapInfo, ESRI ArcGIS, Intergraph GeoMedia) is kezeli. Azért fontos, hogy programmal végezzük az átszámítást, mert az EOV koordinátákból közvetlenül nem állíthatók elõ földrajzi koordináták (kettõs vetítés).

Az ismertetett vetületek közötti transzformációs feladatok igen gyakoriak magyarországi térinformatikai cégeknél, vagy akár a közigazgatásban. Ezért tartottam fontosnak ezt a vetülettani bevezetést. A georeferálás vetületekkel, dátumokkal, ellipszoidokkal és koordinátarendszerekkel dolgozik, ezért nem árt, ha tisztában vagyunk e fogalmak (legalább magyar vonatkozású) mibenlétével.

**24. ábra: A Kárpát–Pannon térség négy vetületben (négyzetes hengervetület, UTM vetület, Gauss-Krüger vetület és Egységes Országos Vetület).** 

# **GLOBAL MAPPER: GEOREFERÁLÁS, GIS EXPORT ÉS DOMBORZATMODELL-KEZELÉS**

### PROFESSZIONÁLIS RASZTER ÉS VEKTOR GEOREFERÁLÁS

Ebben a fejezetben a már többször említett Global Mapper nevû program funkcióin és mûködésén keresztül bemutatom a georeferálás folyamatát, a GIS formátumokba történõ exportálás lehetõségeit, végül a 3. dimenzióval kapcsolatos kérdésekrõl lesz szó.

Miután megismerkedtünk a koordináta-transzformáció vetületi alapjaival, nézzük meg konkrétan a rendelkezésünkre álló lehetõségeket! A Global Mapper programmal mind raszteres, mind vektoros állományt könnyedén georeferálhatunk. Raszteres állomány esetében a szoftver már a megnyitáskor megkérdezi, hogy szeretnénk-e illesztõpontok alapján georeferálni a képet. Az Igen opciót választva kapunk egy hármas tagolódású képernyõt. Az elsõ (bal oldali) ablakban tudunk nagyítani és kicsinyíteni, melynek az eredménye a második (középsõ) ablakban látható. A harmadik (jobb oldali) ablakban pedig azt a helyzetet látjuk, ahová majd a transzformáció után állományunk kerül. Az ablakok alatt beviteli mezõket látunk, ide kell majd beírnunk az illesztõpontok földrajzi vagy vetületi koordinátáit. Mellette van egy Vetület kiválasztása nevû opció, itt tudjuk kiválasztani a megfelelõ vetületet (ha nem tudjuk pontosan, akkor egy közelítõ vetületet választunk) illetve a hozzá tartozó dátumot. Miután ez megtörtént, a középsõ ablakban látható szálkereszttel kattintsunk az elsõ illesztõpontra! Raszteres állomány esetében ezek rajta vannak a térképen, vektoros állományon pedig mi hoztuk létre õket, még a grafikai programban. Az X,Y (Easting, Norting; Latitude, Longitude) beviteli mezõkbe írjuk be a megfelelõ koordinátapárt, majd kattintsunk a Pont hozzáadása gombra. Egy sík meghatározásához minimum 3 pont szükséges, de inkább ennél több illesztõpontot használjunk! Miután az összes illesztõpont koordinátáit bevittük, a Fájl / Kontroll pontok mentése opcióval mentsük el a pontok a mostani állapotát egy általunk meghatározott könyvtárba! A Global Mapper kontroll pontoknak nevezi az illesztõpontokat. Elmentésükre azért van szükség, hogy pl. rétegenként elmentett vektoros állományok esetében ne kelljen minden egyes rétegen újból rábökni az illesztõpontokra (ez úgysem sikerülne pontosan), hanem csak a mentés opció alatt található Fájl / Kontroll pontok betöltése menüponttal megnyitni azokat abban az állapotban, ahogy azt elõször definiáltuk. Így biztosítható, hogy több vektoros réteg georeferálása esetén az illesztõpontok pontosan egymáson fognak elhelyezkedni.

Miután elmentettük az illesztõpontokat (GCP – Global Control Point), kattintsunk az OK gombra! Az állomány méretétõl függõen hosszabb-rövidebb idõ alatt visszakapjuk a Global Mapper fõ képernyõjét, ahol állományunk egyáltalán nem, vagy csak egy kis pontként látszódik. Most ugyanis a kiinduló állapothoz képest már transzformált állapotban van állományunk, de ha a Teljes nézet gombra kattintunk, akkor szépen megjelenik a képernyõn. A jobb alsó sarokban látjuk a vetületi és a földrajzi koordinátákat. Innentõl kezdve bármilyen vetületbe áttranszformálhatjuk térképünket az Eszközök / Konfiguráció / Vetület opcióval, ugyanezt a panelt nyitja meg a Konfiguráció ikon is. Kattintsunk a mellette látható Vezérlõ központ megnyitása nevû gombra! Tulajdonképpen egy réteglistát kaptunk, ugyanis a Global Mapper programmal egyszerre több állományt is megnyithatunk. Ha grafikus állományból készített és georeferált rétegeket nyitunk meg egszerre (vagy egymás után), akkor ez a lista gyakorlatilag megfelel a grafikus állomány rétegszerkezetének. E panel segítségével tudjuk a rétegsorrendet megváltoztatni, rétegek láthatóságát, illetve magát a réteget ki és bekapcsolni. Jobb gombbal a réteg nevére kattintva a legelsõ opcióval tudunk a georeferáló környezetbe kerülni, vektor georeferálásánál amúgy is ez az elsõ lépés a megnyitás után. A Beállítások gombra kattintva a rétegen lévõ objektumok attribútumait, grafikai megjelenítését is be tudjuk állítani.

# RASZTERES EXPORT LEHETÕSÉGEK (GEOTIFF, JPG, PNG)

Raszteres állományt legtöbbször azért georeferálunk, hogy utána (pl. CAD szoftverben) azt digitalizálási alapként használjuk. A legismertebb raszteres georeferált állományformátum a tömörítést nem használó GeoTIFF (Geographic Tagged Image File Format). Exportálásakor választhatunk színmélységet (8 vagy 24 bit), a pixelértékekeket 1-1 biten tároló fekete-fehér képet, különbözõ palettákat. Generálhatunk koordináta és tömörítési paramétereket tartalmazó (TWF, LZW, PRJ) állományokat. Minden exportálható formátumra igaz, hogy kiválaszthatunk a területbõl egy részt, melyet külön is elmenthetünk, ha nincs szükségünk az egész grafikára.

### **25. ábra: A Global Mapper georeferáló környezete. A már koordinátával ellátott kontroll pontokat piros x-ek jelölik. E pontokat csak egyszer definiáljuk, majd rátöltjük õket az összes utána következõ rétegre.**

A JPG (Joint Photographic Experts Group) egy veszteséges tömörítésû állományformátum. Kisebb helyet foglal a háttértárolón, mint a GeoTIFF, viszont a minõsége sem olyan jó. Exportáláskor beállíthatjuk a tömörítés mértékét, generálhatunk szürkeárnyalatos változatot és koordináta információkat tartalmazó állományokat (PRJ, JGW).

A PNG (Portable Network Graphic) állományformátum ötvözi a GIF és a JPG formátumok elõnyeit, hálózati használatra fejlesztették ki. Exportálásakor választhatunk 8 illetve 24 bites színmélységet, többféle palettát, generálhatunk koordináta információkat tartalmazó (PRJ, World) állományokat, a háttér üres pixelei átlátszóvá tehetõk.

A felsoroltakon kívül még jónéhány raszteres állományformátum (ECW, Erdas Imagine) generálható a georeferált térképbõl. Az opció a Fájl / Raszteres és magassági adatok exportálása menüpont alatt található.

# VEKTOROS EXPORT LEHETÕSÉGEK (MAPINFO, ESRI SHAPE, MAPEDIT, GOOGLE EARTH)

Miután georeferáltuk vektoros térképállományunkat, a következõ lépés, hogy készítsünk belõle valamilyen GIS formátumú állományt!

A MapInfo MIF illetve MID formátuma lehet az egyik alternítva a GIS felé. Exportálási beállítási lehetõségeink csupán a generálandó állomány területének meghatározására korlátozódnak. Annak ellenére, hogy a mentési ablakban csak a MIF kiterjesztés jelenik meg, exportálás után két külön állomány, a MIF illetve a MID is létrejön.

### **26. ábra: A képen látható raszteres térkép kezdetben téglalap alakú volt. Egy Lambert Gauss féle szögtartó kúpvetületben készült térkép ennyire torzul négyzetes hengervetületbe való transzformálása után. Ebbõl már könnyen exportálható georeferált raszteres állomány.**

Az ESRI Shape (Shapefile) választása esetén már több beállítási opció áll rendelkezésünkre. Exportálás elõtt azonban ismerkedjünk meg a Shape állományok szerkezetével! Ezek az állományok állományonként csak azonos topológiával rendelkezõ objektumokat kezelnek, ami szemléletesen azt jelenti, hogy egy SHP kiterjesztésû állományban vagy csak pont, vagy csak vonal, vagy csak felületi típusú elemek lehetnek. Ezért aztán egy Shape állomány exportálásakor ki kell választanunk azt a topológiatípust, mely megfelel a fájlba mentendõ elemek típusának. Ha nem tudjuk pontosan, akkor nyugodtan jelöljük be mindhárom lehetõséget (pont, vonal, felület). A Global Mapper úgyis

csak azokat az állományokat hozza létre, amely topológiafajtából legalább egy objektum megtalálható a kiindulási vektoros térképen. Ez viszont felvet egy újabb problémát. A DXF állomány (ebben a fázisban még ilyen formátumban van a térképünk) együtt kezeli mindhárom topológiafajtát, tehát, egy térképen belül lehet pont, vonal illetve felület. Mivel a Shape állomány ezeket szétbontja és külön fájlokban tárolja, ezért nagyon kell figyelnünk az exportálandó objektumok alkotóelemeire is! Lehetséges, hogy azok az objektumok, melyek még együtt voltak a DXF állományban, a DXF-SHP konverzió után külön fájlokba kerülnek. Shape fájlok esetében is generálhatunk vetületi információkat tartalmazó (PRJ) állományokat, valamint a 3D-re és az attribútumtáblára (DBF) vonatkozó adatokat.

### **27. ábra: A határ a csillagos ég... jelen esetben azonban a vörös határvonalak a Kárpát– Pannon térség középtájait mutatják. A Global Mapper programmal akár a Google Earth alá (fölé?) is készíthetünk térképet.**

A szoftverek bemutatásánál említett GPSMapEdit szoftver elõször ún. Polish Format (MP) kiterjesztésû állományt készít a beimportált adatból. Nos, a legújabb verziójú Global Mapper már képes a Polish Format exportjára, így megspórolhatunk egy lépést a GPSMapEdit programban (SHP-MP konverzió). Megfelelõ attribútumozással már a Global Mapperben beállíthatók a GPS készülékben megjelenõ grafikai tulajdonságok.

A Google Earth napjaink egyik kedvelt internetes 3D (Virtuális Föld) alkalmazása, mely felületén a KML illetve KMZ kiterjesztésû vektoros állományok megjeleníthetõk. A Global Mapper exportlehetõségei között ezeket is megtaláljuk, így saját magunk által készített GPS adatokat, vagy vektoros térképeket jeleníthetünk meg az alkalmazásban. A 3D-s vonalas és felületi elemeknek sokféle beállítási lehetõsége van.

Az említetteken kívül még számos térinformatikai és egyéb vektoros formátumú állomány is generálható a programmal. Ilyen formátum többek között a MapGen DAT, MicroStation DGN, DXF, Garmin GPS track, Surfer BLN, TXT, XYZ. A vektoros export lehetõségét a Fájl / Vektoros adatok exportálása menüpont alatt találjuk.

## SRTM: INGYENES DOMBORZATMODELL A FÖLDRÕL

### **28. ábra: A Duna-kanyar környékének 3 szögmásodperc felbontású SRTM domborzatmodellje a Global Mapper képernyõjén. A magassági skála színeit akár mi is meghatározhatjuk.**

A NASA által létrehozott SRTM (Shuttle Radar Topography Mission – Ingázó Radar Topográfiai Küldetés) egy ingyenes globális domborzatmodell-adatbázis, mely különbözõ felbontásokban hozzáférhetõ (3 szögmásodperc (90 méter; SRTM3) és 30 szögmásodperc (900 méter; SRTM30) felbontású változatok). Az Amerikai Egyesült Államok területére létezik 1 szögmásodperc (30 méter; SRTM1) felbontású domborzatmodell is. Az SRTM3 a déli szélesség 60. és az északi szélesség 60. foka között a szárazföldek, az SRTM30 a Föld valamennyi kontinensének dormborzatmodelljét tartalmazza. Az állományok kiterjesztése a HGT, melynek tömörített (ZIP) állományai kontinensenként, könyvtárakba vannak rendezve. Az állomány nevében a N, E, S, W betûk égtájakat jelölnek, a koordinátaértékek pedig az adott állomány (1·1 fokos foktrapézok) bal alsó sarkának koordinátáit jelentik. Például az N47E019.hgt.zip nevû fájlban lévõ foktrapéz területét a 19 és a 20 fokos meridiánívek, valamint a 47 és 48 fokos paralelkörívek határolják. A Global Mapper program kitömörítés nélkül is kezeli a HGT kiterjesztésû állományokat. Mivel az adatbázis georeferált (földrajzi fokhálózat, WGS84 dátum), ezért a 1·1 fokos blokkok négyzetes hengervetületként (szabályos négyzetháló) jelennek meg a képernyõn. A programban a domborzatmodell színei és megjelenési módja testreszabható, attribútumozható. Egyszóval: ez a nagyszerû adatbázis háttértérképek és különbözõ domborzatábrázolási módszerek alapja lehet.

**29. ábra: A Kárpát–Pannon térség délkeleti részének 30 szögmásodperc felbontású SRTM domborzatmodellje a Global Mapper képernyõjén. Kisebb méretarányú térképekhez kiváló domborzati alapot nyújthat.** 

# DOMBORZATRAJZ-GENERÁLÁS: SZINTVONALRAJZ, RÉTEGSZÍNEZÉS, DOMBORZATÁRNYÉKOLÁS

A térképészetben sokáig a magasság, a harmadik dimenzió ábrázolása jelentette az egyik legnehezebben megoldható problémát. A kupacos, madártávlati, csíkozásos eljárások után lassan kialakultak a ma is használatos domborzatábrázolási módszerek: a szintvonalas, a rétegszínezéses (magassági színezés, hipszometria), a domborzatárnyékolásos (színtörlés, summer) és a kótás (mérõszám, magassági adat) domborzatábrázolás. Az elõszõ fejezetben ismertetett SRTM domborzatmodell segítségével az imént felsorolt módszerekbõl az elsõ három könnyen generálható a Global Mapper program segítségével.

Elõször nyissuk meg a megfelelõ koordinátájú állományokat, melyek (georeferáltságuk miatt) a képernyõn egybõl a helyükre kerülnek! Válasszuk a Fájl / Kontúrvonal generálása opciót! Mivel domborzatmodellrõl van szó, itt minden pixel tudja magáról a tengerszint feletti magasságát. Az ezen magasságok közötti szintközt (szintvonalközt), vagy konkrét magasságot megadva, interpoláció útján a program képes szintvonalat (azonos magasságú pontokat összekötõ, zárt görbe vonal) generálni. A beállításoknál megadhatunk egy szinvonalközt (vagy egy szintvonalmagasságot), beállíthatjuk a keletkezõ sokszögvonal törésszögét, mellyel a szintvonalívek finomságát szabályozzuk. Minél kisebbre állítjuk itt az X és Y értékeket, annál finomabb rajzolatot kapunk, cserébe azonban nagyobb állománymérettel, és hosszabb generálási idõvel számoljunk! Természetesen itt is választhatunk egy kisebb területet az 1·1 fokos foktrapéznál. A létrejövõ szintvonalrajzot azután bármilyen vektoros és raszteres formátumba exportálhatjuk.

### **30. ábra: A mátrai Óvár és Ágasvár környékének a 3 szögmásodperces SRTM domborzatmodellbõl generált, 10 méteres alapszintközû szintvonalrajza. 20 másodperc alatt készült el.**

A rétegszínezéses eljárás alapja is szintvonalakon nyugszik. Az egyes réteghatárok közötti területeket más-más színnel töltjük ki, így téve plasztikussá a magasságokat és a mélységeket. Ezeket a réteghatárokat is szintvonalak alkotják, a Global Mapper programban pedig beállíthatjuk, hogy az egyes réteghatárok (magassági értékek) milyen színnek feleljenek meg a magassági skálán. Nagyszerûen attribútumozhatjuk a rétegszíneket, színmodelleket választhatunk. Az alapbeállításként bekapcsolt állapotban lévõ Hegyek árnyékának engedélyezése opciót kapcsoljuk ki, hiszen az árnyék a következõ módszer, a domborzatárnyékolás elõállításánál játszik majd szerepet! Ha ezzel kész vagyunk, akkor már csak exportálnunk kell mûvünket. Rétegszínezéses térképen a felületek színhatásai a meghatározók, ezért raszteres formátumba mentünk (vektoros állományban nem látszódnak a felületek színei). Ezzel a módszerrel hozható létre pl. egy atlaszlap teljes domborzati alapja.

### **31. ábra: A Mátravidék rétegszínezéses térképe. A 3 szögmásodperc felbontású SRTM domborzatmodellbõl generált állomány kiváló domborzati alapot szolgáltat földrajzi atlaszokhoz. Summerrel kombinálható.**

A domborzatárnyékolás módszere a fény-árnyék mûvészi eszközeire épít. Tagolt domborzatú területek esetében a legplasztikusabb képet adja, a kisebb-közepes és kis méretarányú térképeken elõszeretettel alkalmazzák. Létrehozásához a magassági modell legalacsonyabb és legmagasabb pontját állítsuk azonos színûre, és kapcsoljuk be a Hegyek árnyákának engedélyezése opciót. A legplasztikusabb a szürke- vagy a kékesszürke-fokozatos árnyékolás. Az állományt raszteres formátumba mentsük! Amennyiben grafikai szoftverben szeretnénk vele dolgozni a továbbiakban, akkor felesleges a GeoTIFF használata, ez ugyanis csak az állományméretet növelné. Elegendõ a JPG vagy a PNG formátumok valamelyikébe exportálni az állományt.

Bizonyos esetekben a kótás domborzatábrázolás is reprodukálható. Egy-egy konkrét magasságot kiválasztva (fõleg a hegycsúcsok magasságaihoz igazodva) generálhatunk szintvonalakat. Azonban az ilyen állományba még rengeteg egyéb, nem jellegzetes helyekre vonatkozó adat (szintvonal) is belekerül, melyeket lehet, hogy csak hosszadalmas munkával tudunk eltávolítani. Ezért célszerûbb, ha a kótált pontokat – pontszerû objektumként – GIS szoftverben hozzuk létre, ellátjuk attribútumokkal és címkeként (label) megjelenítjük a képernyõn.

### **32. ábra: A Mátravidék domborzatárnyékolásos térképe. A legalacsonyabb és a legmagasabb ponthoz tartozó magasságot egyszínûre állítva homogén alap keletkezik. Erre már csak rá kell kapcsolnunk a hegyek árnyékát és kész a plasztikus summer.**

# METSZETKÉSZÍTÉS, ÖSSZELÁTÁS-VIZSGÁLAT, 3D MEGJELENÍTÉS

A Global Mapper program még néhány további, térképészettel kapcsolatos mûveletre is képes. A Mérõ eszközzel 2D-ben és 3D-ben egyaránt végezhetünk hossz-, terület- és szögmérést (metrikus és angolszász mértékegységekben egyaránt). Az igazán érdekesek azonban a következõkben ismertetésre kerülõ 3D-s funkciók.

A megnyitott domborzatmodellen a 3D Útvonalmetszet eszközzel egy egyenes (polyline) vagy polygon mentén metszetet készíthetünk. Az útvonal pontjaira bal egérgombbal kattintgatunk, a jobb egérgombos kattintás jelzi az útvonal végét. A következõ adatokat kapjuk a folyamat végén:

- a kezdõpont koordinátái;
- a kezdõpont tengerszint feletti magassága;
- a végpont koordinátái;
- a végpont tengerszint feletti magassága;
- a kezdõ és a végpont távolsága;
- a teljes útvonal távolsága a domborzatmodell felszínén;
- a kezdõ- és a végpont magasságkülönbsége;
- az útvonal legmélyebb pontia:
- az útvonal legmagasabb pontja;
- a kezdõpontról a végpontra mutató irány azimutja (irányszög);

### **33. ábra: Elnagyolt útvonalmetszet a Mátrabérc teljesítménytúra útvonaláról. A metszet bal oldalán van Sirok, azután sorban jól kivehetõk a Kékes, a Galya-tetõ és a Muzsla "szuszogtatói". A domborzatmodell ilyen jellegû feladatokra is használható.**

Az útvonalmetszetrõl készült ábrát elmenthetjük raszteres (BMP), vagy az adatait szöveges (XYZ) formátumban, továbbá az adatok a Windows Vágólapra is másolhatók.

Az Összelátás-vizsgálat eszköz neve magáért beszél. Egy magassági pontra kattintva párbeszédablak jelenik meg. Itt sokféle kritériumot fogalmazhatunk meg, pl. mekkora magasságkülönbségeket vegyen figyelembe, mekkora sugarú körben vizsgálódjon az alkalmazás. Az OK gombra kattintva valamilyen színnel megjelenek azok a felületkitöltések, melyek az adott pontról láthatók. Távközlési tornyok helyének kiválasztásához, hadászati vagy egyéb terveszési logisztikai mûveletekhez nagyszerû eszköz. A keletkezett tematika raszteres, vektoros formátumba egyaránt exportálható.

A 3D Nézet eszköz a megynyitott domborzatmodellbõl mozgatható és forgatható 3D-s látványtervet készít. Bármilyen nézõpontból megnézhetjük a modellt, állíthatjuk a magassági torzítási arányt, a tengerszintet. A különbözõ nézetek raszteres formátumba menthetõk (JPEG, PNG, TIFF, BMP), ezek a képek méretezhetõk, generálhatók vetületi információkat tartalmazó állományok (PRJ, World). A késõbbiekben az ezen állományokból konvertált GIF állományok összefûzhetõk animált GIF-é, mintegy élõvé varázsolva a 3D-s nézetet.

**34. ábra: A vörössel fedett felületek a Kékesrõl látható területeket ábrázolják. A Domborzatmodellek segítségével ún. összelátás-vizsgálatok is végezhetõk. Távközlési tornyok telepítésénél és hadászati tervezésnél szinte nélkülözhetetlen segédeszköz.** 

**35. ábra: A Mátra 3D-s modellje északnyugat felõl, a megvilágítás északkeleti. A Nap helyzetét természetesen mi állítjuk be, de modellezhetjük akár az emelkedõ tengerszint által vízzel elborított területeket is.**

MÉG TÖBB 3D: MICRODEM (TÖMBSZELVÉNY-KÉSZÍTÉS, 3D-ANIMÁCIÓ)

A MicroDEM már egy igazi 3D-s program. Ingyenessége ellenére meglepõen sokmindent tud, melybõl most csak a tömbszelvény-készítést és a különbözõ 3Danimációkkal kapcsolatos funkciókat említem meg.

A tömbszelvény-készítést a Ferde nézet menüpont segítségével végezhetjük el. Elõször betöltjük a DEM (Digital Elevation Model – Digitális Domborzatmodell (DDM)) állományt (az SRTM domborzatmodellt ez a program is kezeli). Kiválasztjuk a Ferde nézet opciót, bal egérgombbal kettõt kattintunk a kiválasztott terület bal alsó, majd kettõt a jobb felsõ sarkára. A felbukkanó párbeszédablakban kiválaszthatjuk a grafikai megjelenítés módját, de ezt késõbb is beállíthatjuk. A kész tömbszelvényt átszínezhetjük, forgathatjuk, beállíthatjuk a Nap helyének azimutját és magasságát, így választva ki a optimális megvilágítási viszonyokat. A képet azuán raszteres formátumokban (JPG, BMP, PNG, GIF, Targa) elmenthetjük, vagy a vágólapra másolhatjuk.

### **36. ábra: A Nyugati-Mátra és a Központi-Mátra nyugati részének tömbszelvénye a MicroDEM program képernyõjén. Jól kivehetõ a Muzsla–Tót-hegyes–Galya-tetõ gerince, mögöttük az Óvár és az Ágasvár csúcsa.**

A következõ 3D-s nézeteket kezeli még a program:

- VRML (Virtual Reality Modelling Language Virtuális Valóság Modellező Nyelv) 3D nézet;
- Perspektív nézet (kilátás egy adott pontról);
- Panoráma nézet (teljes körpanoráma egy adott pontról);
- Repülési nézet (vonalmenti repülés panorámája);
- Élõ repülési nézet (interaktívan irányítható virtuális repülés panorámája).

Az utóbbi két repülési nézet széleskörûen paraméterezhetõ, elmenthetõ multimédiás állományba (AVI, GIF, MPEG), mellyel élõvé varázsolhatjuk domborzatmodellünket. Összelátás-vizsgálathoz, panorámarajzok készítéséhez, magassági viszonyok elemzéséhez nagyszerûen használhatók a MicroDEM 3D-s képességei.

**37. ábra: Körpanoráma a Galya-tetõrõl. Az alsó csúszkával odébb tolhatjuk a panorámát, a kép nyugat-délnyugat felé tekint. A fõtérképen kereszttel jelzett pont az Ágasvár csúcsa, a panorámán a kép közepe táján látszik, félig árnyékban. Jól kivehetõ még az Óvár, a Muzsla és a Tót-hegyes csúcsa is. Természetesen az alap itt is a 3 szögmásodperc felbontású SRTM domborzatmodell.** 

# **A KÁRPÁT–PANNON INFORMÁCIÓS RENDSZER**

## ALAPGONDOLAT

A rendszer elkészítését két vezérgondolat segítette elõ. Az egyik, egy olyan térinformatikai adatbázis iránti igény volt, mely a Kárpát–Pannon térség legfontosabb földrajzi, közigazgatási, természetvédelmi, turisztikai-idegenforgalmi adatait egy helyen tárolja. Legfontosabb célom a térség olyan adatainak összegyûjtése és publikálása, melyek mind a földtudományok, mind az idegenforgalom és a turisztika számára értékes információforrást jelenthetnek. A ma különbözõ helyeken található adatbázisok egy rendszerbe szervezése és továbbiakkal való kiegészítése – véleményem szerint – elõsegítheti a terület jobb megismerését, új dolgok felfedezését. Egyetértek a Pannon Enciklopédia (Magyarország földje) címû mû szerkesztõinek álláspontjával: a Kárpát–Pannon térséget (Kárpát-térség) úgy kell megismertetni a magyar emberekkel, hogy közben ne sértsük meg a szomszéd népek és államok önérzetét. A területen rengeteg magyar és nem magyar kultúrtörténeti emlékkel, földtudományi érdekességgel találkozhatunk. Ezek összegyûjtése és publikálása hasznos lehet mindenkinek, függetlenül attól, hogy melyik országban él. Szlovákiái, erdélyi, szlovéniai és ausztriai útjaimon bizony én is úgy éreztem, hogy ezt meg kell mutatni mindenkinek! Ez volt az egyik erõs indukáló tényezõ az adatbázis alapötletéhez.

A másik egy gyakorlatiasabb kérdés. A tájbeosztások hierarchiája olyan, hogy az szinte kínálkozik a GIS-alapú megvalósításra. E mû elején ismertetett a Kárpát–Pannon térség természeti tájbeosztása (1997) úttörõ munka volt tíz évvel ezelõtt. Az azóta eltelt idõ alatt a földtudományi kutatások technológiája is fejlõdött, többen hozzászóltak a tájbeosztáshoz, mellette és ellene egyaránt. Ebben a diplomamunkában ez a tájbeosztás képezi a Kárpát– Pannon Információs Rendszer alapját, mely publikációs lehetõséget megragadva, a tájtagolás továbbfejlesztését is célul tûztem ki. Földtudományi és térképész szakemberekkel konzultálva arra a meggyõzõdésre jutottam, hogy a térképészek és a "földrajzosok" gondolkodásmódját próbáljuk meg közelíteni egymáshoz! E kialakítandó rendszer is ezt a célt szolgálná, hiszen az alap a földrajzhoz (tájbeosztás, geológiai adatok stb.), a tematika és a végtermék (térképek, GPS-adatok stb.) inkább a kartográfiához kötõdik. Sok cégnek vagy vállalkozásnak vannak grafikai szoftverrel elõállított állományai, ezeket a diplomamunkámban leírt folyamat segítségével a rendszer részévé lehetne tenni. Kölcsönös megállapodás kérdése, hogy ennek milyen anyagi és nem anyagi vonzatai lennének. Az adatbázis átlátható, egységes rendszerbe összesítené e területtel kapcsolatos legfontosabb földrajzi, közigazgatási, kultúrtörténeti, természetvédelmi, turisztikai és idegenforgalmi adatokat, hasznos információforrásként szolgálva az érdeklõdõknek.

## **MEGVALÓSÍTÁS**

A Kárpát–Pannon Információs Rendszer megvalósítása két úton haladt. Az 1. (áttekintõ) szint térképállománya CAD-alapú szoftverrel lett létrehozva, georefeált raszteren történõ digitalizálással. A 3. (részletes) szint mintaterületeként a Mátravidék középtáját választottam. Ehhez a Térkép Faragó Bt. Mátra és Mátraalja címû, 30 ezres méretarányú turistatérképét használtam fel, melyet Macromedia FreeHand állományban kaptam meg. Ez az állomány azután teljes mértékben végigment a fentebb már említett grafika–CAD–GIS konverzió útján.

Az áttekintõ szint topográfiai alaptérképeiként a Gauss-Krüger vetületû, 1 milliós méretarányú térképeket használtam. A Kárpát–Pannon térséget 12 db ilyen térkép fedi le. Ebbõl 5 db megvolt az ELTE Térképtudományi és Geoinformatikai Tanszék Térképtárában. A többi 7 db-ot a Hadtörténeti Intézet Térképtárából kölcsönöztem ki. Szkenneléskor JPG állományba mentettem a térképeket. A georeferálás a Global Mapper nevû programmal

történt, földrajzi fokhálózati metszéspontok alapján. Ezeket a georeferált állományokat GeoTIFF formátumba exportáltam. A MicroStation nevû CAD-szoftverrel megnyitottam a GeoTIFF állományokat (Image Manager), melyek egybõl földrajzi helyükre kerültek. Nagy elõnyét láttam a CAD-szoftvernek abban a tulajdonságában, hogy a megnyitott GeoTIFF-eket (összesen több mint 1,5 GB-ot tettek ki) lehetett a képernyõn ki- és be kapcsolgatni. Ekkora méretû raszteres állományok a grafikai programokkal nem biztos, hogy kezelhetõk lettek volna. Digitalizálással elõállítottam a megfelelõ tematikákat (nagy- és középtájhatárok, állóés folyóvizek, államhatárok, fõvárosok határai), a már elkészült állományokat referenciaként használva. A felületeket a Poligonkészítõ (Create Polygon) eszközzel hoztam létre, így a tájhatárok teljesen egymáson futnak. A vízrajz és az úthálózat geometriájának kialakítása folymatban van. Az elkészült DGN állományokat DXF formátumba exportáltam. Ezt a Global Mapper programmal megnyitva vonal- és felülettopológiájú Shape állományokat generáltam, melyeket az ESRI ArcMAP programjával szerkesztettem tovább. Létrehoztam az adattábla mezõit, rekordjait feltöltöttem adatokkal. A kész állományt MXD formátumban elmentettem.

### **38. ábra: A Kárpát–Pannon Információs Rendszer áttekintõ szintû térképe az ArsGIS ArcMap képernyõjén. A különbözõ felületi színek a nagytájakat különítik el és egyszerû leválogatás eredményei.**

A 3. (részletes) szintû mintaterület kiinduló térképe a már említett Mátra és Mátraalja turistatérkép Macromedia FreeHand-es állománya volt. 46 db terepi GPS mérésbõl származó illesztõpont volt a térképen. Mivel ennek a grafikai programnak nincs CAD-es export lehetõsége, így a rétegeket elõször AI formátumba exportáltam. Voltak olyan speciális elemek (pl. fogazott vonalak), elyeket csak a Windows Vágólap segítségével lehetett adatvesztés nélkül a Corel- DRAW-ba átvinni. Minden réteget kettõs keretbe foglalva exportáltam. A CorelDRAW-ból 2002- es verziójú DWG állományt, majd az AutoDWG konverterrel R9-es verziójú DXF állományokat készítettem. Ezek a DXF-ek nagyon jól leképezték a Béziergörbe íveit, a sok töréspont miatt azonban nagyobb méretû állományok keletkeztek. Az így létrehozott elsõ DXF állományt Global Mapper-rel megnyitottam, és georeferáltam (ez tartalmazta az illesztõpontokat). A Kontroll pontokat elmentettem, exportáltam egy keretes és egy keret nélküli DXF állományt. A többi állománnyal is hasonlóképpen jártam el, a Kontroll pontokat mindig betöltve georeferálás elõtt. Ezután a keret nélküli és georeferált DXF fájlokat menyitottam, és megfelelõ topológiájú ESRI Shape állományokat generáltam belõlük. Nagyon kellett figyelni a többféle topológiát tartalmazó DXF állományokra, hogy milyen SHP keletkezik belõlük. A Global Mapper programban attribútumokat adtam a georeferált DXF fájloknak, majd 8 db munkamenetben (GMW; Global Mapper Workspace) elmentettem a beállításokat. Így nem kell mind a 147 db állományt megnyitni, mert ezek attribútumainak beállításai és a rétegsorrend el van tárolva a 8 db munkamenetben. A Shape állományokat ESRI ArcMAP programmal megnyitottam és az attribútumtáblát feltöltöttem adatokkal. A grafikát megfelelõ megjenésûre definiáltam, majd az egészet elmentettem egy MXD állományba, mely állomány mind MapInfo, mind Intergraph GeoMedia rendszerbe integrálható.

### **39. ábra: A Kárpát–Pannon Információs Rendszer áttekintõ szintû térképének Kárpátkanyart ábrázoló részlete az ArsGIS ArcMap képernyõjén. A térkép négyzetes hengervetületben van, és méretaránya a képernyõn 1 : 1 000 000.**

## MÛSZAKI LEÍRÁS

Ebben a fejezetben a Kárpát–Pannon Információs Rendszer elemeit és szerkezetét ismertetem. A háromszintû adatbázis alapvetõen tájegység alapú, tehát a KPTTB jelenti a kiindulópontot. A három szint egyben méretarány-tartományokat és tájbeosztási hierarchiát is jelent.

Az 1. (áttekintõ) szint a 1 milliós Gauss-Krüger vetületû térképek pontosságának felel meg. Ezen a szinten a következõ grafikai elemek kerültek ábrázolásra: a KPTTB nagy- illetve középtájhatárai, államhatárok, fõbb vízfolyások, fontosabb tengerek és állóvizek, fõvárosok.

### **40. ábra: A Kárpát–Pannon Információs Rendszer részletes szintû térképének Kékestetõ környékét ábrázoló részlete az ArsGIS ArcMap képernyõjén. Bizonyos piktogramok több rétegbõl tevõdnek össze (pont, vonal, felület), a szintvonalszámok görbe objektumként érkeztek a grafikából (díszítõ funkció).**

A 2. (közepes) szint a 200 ezres Gauss-Krüger vetületû térképek pontosságának felel meg (nincs kidolgozva). Az ábrázolandó grafikai elemek: a KPTTB közép- és kisájhatárai, állam-, megye- és az ezzel egy szinten lévõ közigazgatási határok, a természetvédelmi és az egyházmegyei igazgatás határvonalai, közlekedési elemek (fõ út- és vasúthálózat, jelzett turistaút-hálózat), természetes és épített fedettség, az országos mûemlékjegyzékben szereplõ egyházi és kiállítási objektumok.

A 3. (részletes) szint a 30 és 50 ezres méretaránytartományba tartozó turistatérképek pontosságának megfelelõ réteg (e diplomamunkában a Mátravidék területére lett kidolgozva). Ábrázolandó grafikai elemei: A KPTTB kistáj- és kistájrészlet határai, valamennyi, e méretarányban még ábrázolható földfelszíni objektum (pl. települések külterülethatárai, teljes közlekedési hálózat, részletes fedettségábrázolás, valamennyi mûemlék, GPS koordináták). Ez a 3. (részletes) szint lenne a rendszerbõl kinyerhetõ információk leggazdagabb tárháza. Innen letölthetõk lennének GPS-be tölthetõ és nyomtatásra szánt térképek, útleírások. Ez a szint képezhetné az alapját – az egész területre kiterjedõ – egy leendõ, útikalauz-sorozatnak (könyv és multimédiás változat), mely a tájegységeket a tájbeosztás hierarchiában szereplõ sorszámuk szerint mutatná be. A multimédiás tartalom internetes és DVD-s formátumban lenne hozzáférhetõ – ez már kereskedelmi termékként. Természetjáró berkekben remek vitaalapot szolgáltat a "melyik pontosabb?" (nagy méretarányú topográfiai térkép, GPS vagy a mérõkerék) topic. A turistaútadatbázisnak lehetne ez három érdekes oszlopa.

### **41. ábra: A Kárpát–Pannon Információs Rendszer részletes szintû térképének az Óvár környékét ábrázoló részlete az ArsGIS ArcMap képernyõjén. A kézzel rajzolt szintvonalak Bézier-görbe íveit a DWG-DXF-SHP konverzió elég jól megtartotta.**

Az 1. (áttekintõ) szint részletes leírása:

- A KPTTB nagytájhatárai: a magyar elnevezésen kívül valamennyi névváltozat szerepel az adatbázisban, mellékjeles betûk használatával. Valamennyi, a térséget érintõ ország is szerepel egy-egy oszlopban. Ezen mezõk rekordjai Y (igen) vagy N (nem) értéket kapnak attól függõen, hogy a természetföldrajzi táj az adott ország területén van-e, vagy sem. Ez a leválogatás GIS szoftverrel is elvégezhetõ (tájhatár-államhatár felületek metszése (Intersect)).
- A KPTTB középtájhatárai: itt is szerepel a magyaron kívül az összes fellelhetõ névváltozat, mellékjeles betûk használatával. Hasonlóan a nagytájakhoz, itt is a két operandusú Y és N betûk segítségével dönthetõ el a középtáj közigazgatási hovatartozása.
- Államhatárok: az adott állam nevét tartalmazza magyarul.
- Fõvárosok: a fõvárosok nevét tartalmazza magyarul.
- Folyóvizek: valamennyi névváltozat szerepel, mellékjeles betûkkel.
- Tengerek, állóvizek: az állóvíz nevét tartalmazza magyarul.

### **42. ábra: A Kárpát–Pannon Információs Rendszer részletes szintû térképének Kékestetõ környékét ábrázoló részlete a Global Mapper képernyõjén. Az állományok georeferált**

### **DXF formátumúak, így mind MapInfo, mind Intergraph GeoMedia platformra adaptálhatók.**

Az 1. (áttekintõ) szint háttértérképeként az SRTM domborzatmodellbõl generált raszteres georeferált állományt használtam (GeoTIFF és JPG formátumban). Mivel a tematika földrajzi jellegû, így a a raszteres állomány szemléletesen mutatja a domborzati formákat, a geomorfológiai egységek szépen rajzolódnak ki a térképen. A szint attribútumainak feltöltése ESRI ArcGIS szoftverben történt, így az adattábla DBF formátumú. A Global Mapper révén azonban MapInfo platformra könnyedén konvertálható. Az Intergraph GeoMedia pedig képes ArcGIS adatbázishoz csatlakozni, így MS Access alapú MDB adatbázis is létrehozható az adatokból.

A 2. (közepes) szint nem került kidolgozásra. A megfelelõ méretarányú, nem magyarországi alaptérképek (topográfiai térképek) beszerzésének lehetõsége is kérdéses.

A 3. (részletes) szint kb. a Mátravidék nevû középtáj területére lett kidolgozva. Míg az 1. szint térképe CAD-alapú szoftverben, georeferált raszteren történõ digitalizálással lett létrehozva, addig a 3. szintre kidolgozott mintaterület állománya grafikus szoftverbõl indult és végigment (a fentebb ismertett) grafika–CAD-GIS konverzió útján.

A 3. (részletes) szint részletes leírása:

- Domborzatrajz: fõ-, alap- és segédszintvonal, valamint a kiegészítõ domborazti elemek (összesen 16 réteg);
- Vízrajz: folyó- és patakhálózat, állóvizek, kiegészítõ vízrajzi elemek (összesen 7 réteg);
- Fedettség I.: erdõk, szántók, rétek, beépített és üzemi területek (összesen 18 réteg);
- Fedettség II.: egyedi lakó- és üzemi, valamint kiemelt épületek (összesen 3 réteg);
- Határok: megyehatár (összesen 1 réteg);
- Közlekedés: teljes út- és vasúthálózat, egyéb közlekedési elemek (összesen 20 réteg);
- Piktogramok: grafikaként (vonal, felület) definiálva a díszítõ funkciót szolgálják (összesen 113 réteg);
- Névrajz: hegycsúcsok neve és magassági adata (pontszerû elemek; összesen 1 réteg).

### **43. ábra: A Kárpát–Pannon Információs Rendszer részletes szintû térképének a Nyírjesi-víztároló környékét ábrázoló részlete a Global Mapper 3D-s képernyõjén. Az egyszínû (pl. fehér) alapú domborzatmodellre ráfeszített georeferált GIS állomány plasztikus képet mutat.**

## A RENDSZERBÕL KINYERHETÕ INFORMÁCIÓK

A rendszer alkalmas tájegység-, közigazgatás-, természetvédelmi-igazgatás valamint egyházmegyei igazgatás alapú keresésre. Az ezek metszeteibõl létrejövõ összetett keresés is végrehajtható. Az említett területegységekre leválogathatók a hivatalos mûemlékjegyzékben szereplõ mûemlékek, a pontszerû természetvédelmi objektumok, az egyházi objektumok, a jelzett turistautak, a turistalétesítmények, természetes objektumok (barlang, forrás, hegycsúcs stb.). További letölthetõ (ingyenes és kereskedelmi) tartalmak lehetnek: nyomtatásra szánt és GPS-be tölthetõ térképek, útvonalleírások, tájegység ismertetõk, papír alapú és digitális útikalauzok, különbözõ turisztikai-idegenforgalmi multimédiás adatok. A rendszer a késõbbiekben bõvíthetõ navigációs és útvonaltervezõ modulokkal.

# **GIS ÉS GPS**

# GPS: EGY GIS ALKALMAZÁS

A GIS és a GPS technológiája szoros kapcsolatban van egymással. A térinformatikai adatnyerés egyik lehetséges eszköze lehet a Globális Helymeghatározó Rendszer, újabban a geodéziai, topográfiai és fotogrammetriai felmérésekhez is használnak GPS-eket, így könnyítve meg a terepi adatgyûjtést. E diplomamunka nagy méretarányú turistatérképének illesztõpontjai is ilyen GPS-es mérésekbõl származnak. A kapcsolatot erõsíti az ezekbõl a helymeghatározó készülékekbõl kinyerhetõ útpontok és útvonalak geometriája is. Hiszen ezek épp úgy pontokból (polygonokból) állnak, mint a térinformatika által használt topológiai struktúrák. Ezért a GPS-ek által rögzített adatokból készített állományok nagyon könnyen vihetõk át GIS szoftverekbe. Legtöbbször az SHP, MIF és DXF állományokat tudjuk adatcsere-formátumként használni a két platform között. Ugyanakkor nyilvánvaló, hogy GIS adatok is konvertálhatók GPS-be. A készülékekbe gyárilag beépített, általában azok árába beszámított alaptérképek is valamilyen digitális térképészeti adatbázisból származnak. Ha rendelkezünk megfelelõ geometriájú GIS térképpel vagy adatbázissal, akkor saját magunk is feltölthetünk GPS-ekre ilyen állományokat. Mind az autós, mind a sport készülékek egy interaktív felületet jelentenek a felhasználó és a térkép között. Hátrányuk viszont, hogy készülékünkön a térkép csak egy kis részét – az aktuális pozíciónk környékét – láthatjuk egyszerre, egy kis képernyõbe zárva. Ezen még az sem segít, hogy nagyíthatjuk illetve kicsinyíthetjük a nézetet. Szemben a nyomtatott papírtérképpel, melyet kedvünk és a lehetõségek szerint hajtogathatunk ki vagy be. Errõl a kérdéskörrõl az utolsó fejezetben szólok.

# TERMÉSZETJÁRÁS GPS-EL

A természetjárás régóta az emberiség kedvelt idõtöltései közé tartozik. Tájékozódás, navigáció és a mindenkori aktuális pozíció ismerete nélkül ez a félig sport, félig hobbi jellegû tevékenység nemigen ûzhetõ. A magyarországi turistatérképek története XIX. századi gyökerekig nyúlik vissza. Elsõ jelentõsebb turistatérképeink az Osztrák–Magyar Monarchia ún. III. katonai felmérésének térképszelvényeit használták alaptérképnek. Nem véletlen tehát, hogy a két világháború között megjelent, ún. "angyalos turistatérképek" a katonai térképészet precizitásával, máig meg nem haladott grafikai minõségben készültek (a sors furcsa fintora, hogy ebben az idõszakban Magyarországon csak "polgári" térképészet létezett). A II. világháború utáni elsõ kiadványok nevükben ugyan turistatérképek voltak, de csak az általános tájékozódás követelményének tettek eleget. A kissé eltorzított térképekkel "tájékozódva" finomabb "manõverekrõl" azonban szó sem lehetett...

Késõbb a térképek színvonala és pontossága egyre javult, a rendszerváltozás után pedig sokszínûvé és sokszereplõssé vált turistatérkép-piac. A rendszerváltást a digitális forradalom által indukált technológiaváltás is követte (Magyarországon a kettõ szinte egybeesett). Megjelent a GPS technológia, mely mára nagyon elterjedté vált. A nyolcvanas években "teljesítménytúrázás" néven új "õrület" született (sport vagy nem sport, errõl máig tart a vita), a kilencvenes évek végére már az év majdnem minden hétvégéjére jutott egy vagy több ilyen rendezvény. Az ilyen (és egyéb extrém) túrák résztvevõi manapság szívesen túráznak GPS készülékkel, potenciális piacot biztosítva a hardver és szoftvergyártóknak. A www.turistautak.hu címû honlapon a magyarországi jelzett turistautak GPS-es adatbázisa megtalálható (kiegészítve néhány vonalas és felületi elemmel). Ez az adatbázis (egyelõre) ingyenes, a fenntartók koordinálják, a bennfentes természetjárók pedig szerkesztik az adatokat. Már fentebb említettem, hogy GPS-ekhez készíthetõ feltölthetõ bináris állomány.

Teljes turistatérképi tartalom is konvertálható a készülékekbe a megfelelõ szoftverekkel. Most ezek bemutatása következik.

# TÉRKÉPEK GARMIN TÍPUSÚ GPS-BE (GPSMAPEDIT ÉS CGPSMAPPER)

A GPS piacon a Garmin cég által forgalmazott termékek a legnépszerûbbek. A korábban már bemutatott GPSMapEdit programmal tudunk vektoros állományból GPS-es állományt létrehozni. A Megnyitás opcióval csak valamilyen GPS-es térkép-, track-(útvonal-) vagy waypoint- (útpont-) állományt tudunk megnyitni. A térinformatikai formátumok közül korábban csak az SHP kiterjesztésû állományokat tudtuk importálni, a legújabb (1.0.34.5.) verzió azonban lehetõvé teszi a MIF kiterjesztésû állományok importját is. Ebben a diplomamunkában ESRI Shape fájlokkal dolgoztam.

### **44. ábra: Magyarország jelzett turistaútjainak GPS-es adatbázisa a www.turistautak.hu címû weboldalon található. A kép a Mátra turistaút-hálózatát ábrázolja.**

Miután a Fájl / Import opcióval kiválasztottuk az SHP állományt és megnyomtuk a Megynyitás gombot, kapunk egy párbeszédablakot. Itt a következõ készüléktípusok közül választhatunk: Garmin, ALAN Map x00 / Holux, Russa, Navitel. Ki kell választanunk a grafika típusát (kód és leírás alapján). A következõ ablakban kiválaszthatjuk az adatbázis azon mezõjét, melyet label-ként (címke) hozzá szeretnénk rendelni a grafikához. A 3. ablakban a koordinátarendszer, a vetület és a dátum megadása következik. A 4. ablak az importálandó nagyítási szinteket mutatja (alaphelyzetben itt csak a Level0 értéket látjuk), ezt fogadjuk el. A Befejezés gombra kattintva megjelenik a grafikánk abban a vetületben és koordinátarendszerben, melyet az imént megadtunk.

Nézzük végig a Fájl / Térkép beállításai menüpont opcióit! A Fejléc lapon meg kell adnunk egy nyolcjegyû egész számot, ez lesz a térkép azonosítója (ID; Garmin típusú készülékekhez megadása kötelezõ!). A Név mezõbe írjunk be egy néhány karakterbõl álló nevet! A Magassági egységet méterre állítjuk, kiválasztjuk a megfelelõ kódtáblát. A Levels (Szintek) fülön definiálhatunk újabb nagyítási és láthatósági szinteket. A Level0 szinten az összes objektum látszik. A cGPSMapper fülön a fordító segédprogrammal kapcsolatos beállítások végezhetõk el. Ha a végsõ, bináris állományunkban több rétegünk lesz – azaz több IMG állományt töltünk egymásra –, akkor itt célszerû engedélyezni az Átlátszó térkép opciót. Ha ezt elmulasztjuk, akkor a GPS-be utolsónak betöltött fájl letakarja az összes többit. A következõ négy fül további információkat s olgáltat az állományról. Egy állományba több SHP kiterjesztésû fájlt is importálhatunk.

### **45. ábra: A GPSMapEdit programba történõ állományimport esetén elõször meg kell adnunk néhány paramétert. A képen vonalas elemet importálunk, így vonaltípusok közül választunk.**

Miután az import és a beállítás befejezõdött, kattintsunk a Fájl / Mentés másként parancsra, és válasszuk a Polish Format (MP) lehetõséget! Ezután zárjuk be a Shape állományt és nyissuk meg a most létrehozott MP állományt! Ha ezt a fájlt a Global Mapperrel hoztuk létre, akkor itt kapcsolódunk be a folyamatba (természetesen a beállításokat itt kell elvégeznünk). Válasszuk a Fájl / Export / Garmin IMG / cgpsmapper.exe opciót! A Mentés gombra kattintva újabb párbeszédpanelt kapunk, ahol meg kell adnunk a cgpsmapper.exe állomány elérési útját. Ezután a Futtatás gombra kattintunk, ekkor a fodító elvégzi a fordítást és létrejön a bináris IMG állomány. Ezt azután – ellenõrzésképpen – megnyithatjuk.

A kész IMG állományt a SendMap20 nevû programmal tudjuk Garmin típusú GPS készülékre feltölteni. A Térkép hozzáadása gombbal tudunk IMG állományt felvenni a listára. Az Eszköz opciót vagy Auto-n hagyjuk vagy az USB / COM portok közül kiválasztjuk a megfelelõt. A Kapcsolódás gomb megnyomásával kapcsolódunk az eszközhöz. A Térkép feltöltése GPS-be és a Térkép törlése GPS-rõl feliratú gombokat értelemszerûen használjuk. Munkánkat a terepen teszteljük, mint ahogy az e diplomamunkában bemutatott Mátra turistatérképpel is történt!

### **46. ábra: A GPSMapEdit programból hívjuk meg a cGPSMapper fordítóprogramot. A bináris, IMG kiterjesztésû állomány jól láthatóan poligonokból áll össze. Ezt már a GPS is értelmezni tudja.**

## TÉRKÉPEK MAGELLAN TÍPUSÚ GPS-BE (MOBILEMAPPER OFFICE)

Magellan típusú GPS-ekbe tölthetõ térképek a MobileMapper Office nevû programmal hozhatók létre. A kezdõképernyõ hátterében egy beépített világtérképet látunk, mely nagyon hasznos viszonyítási alapot ad. Háromféle vektoros formátum (SHP, MIF, DXF) importálható a Fájl / Import menüpont segítségével. Georeferált állományok esetében azok egybõl földrajzi helyükön jelennek meg a beépített világtérképen. A megnyitott állomány attribútumai a Feature Library Editorral szerkeszthetõk, a módosítások projektállományba elmenthetõk (MMF). A megnyitott SHP, MIF vagy DXF állományt a Mentés másként menü segítségével menthetjük ún. Job fájlba (MMJ; Munkaállomány).

A bináris fordításhoz még további eszközök használata szükséges.

### **47. ábra: A MobileMapper Office képernyõjén megnyitott DXF állomány látható. A szintvonalak "szépségérõl" a sok töréspont gondoskodik. Valamit valamiért...**

## TÉRKÉPEK ÉS NAVIGÁCIÓS SZOFTVEREK PDA KÉSZÜLÉKEKRE

A PDA (Personal Digital Assistant – Személyi Digitális Asszisztens) egy korlátozott funkcionalitású, asztali vagy más számítógépbázissal együttmûködõ tenyérnyagyságú számítógép. Manapság egyre több olyan PDA és mobiltelefon jelenik meg, melyek már beépített GPS vevõvel rendelkeznek, de külsõ GPS vevõ csatlakoztatásával mindegyik alkalmassá tehetõ a navigációra. Ehhez két dologra van szükségünk: térképekre és navigációs szoftverekre.

A navigáció egyik legfontosabb része a térkép, melynek részletessége (lefedettség) és az adatok pontossága határozza meg hogy hol és hogyan számíthatunk GPS rendszerünk támogatottságára. A nagy európai térképész cégek (TeleAtlas, Navteq) adatbázisai már tartalmaznak Magyarország térképet is. Ezeket, a GIS adatbázisban tárolt térképeket azonban nem elég egyszer elkészíteni, hanem folyamatosan karban is kell tartani. Gondoljunk csak az úthálózat folyamatos változására (autópálya- és útépítés, csomópontok átalakítása, körforgalmak kialakítása)! Fontos szempont a frissítés gyakorisága, valamint ennek az anyagi vonzatai is.

A navigációs szoftverek legfontosabb feladata, hogy a GPS vevõ által adott pozíciót a térképre illessze, a kiválasztott célhoz vezetõ optimális utat megtervezze és a felhasználót folyamatosan tájékoztassa a haladási irányról. Ezáltal mindig tudjuk, hogy merre járunk és merre kell továbbhaladnunk úticélunk felé. Ha eltévesztjük a tervezett irányt, a program azonnal újratervez és korrigálja a tervet.

Jelenleg a következõ, Magyarország térképpel, magyar kezelõfelülettel és hangutasításokkal rendelkezõ navigációs megoldások érhetõk el:

- Aeromap (csak Windows Mobile operációs rendszeren fut);
- Garmin MobileXT + Naviguide 4.4;
- iGo (csak Windows Mobile operációs rendszeren fut);
- TomTom Navigator 6
- Útinfo v2 Lite (csak Windows Mobile operációs rendszeren fut);

• Wayfinder [KUTYU];

Ez a kis összeállítás is a GIS és GPS közötti szoros együttmûködését példázza. A jelen diplomamunkában ismertett Kárpát–Pannon Információs Rendszer hosszútávú fejlesztései között szerepel a terület navigációs szoftverének kifejlesztése, melyhez maga a rendszer szolgáltatná a – bizonyos idõközönként frissített – adatokat.

# GIS ÉS GRAFIKA (ADATTÁROLÁS ÉS NYOMTATÁS)

## GIS: HATÉKONY ADAT- ÉS INFORMÁCIÓTÁROLÁS

A következõkben a térinformatikai és a grafikai rendszerek sajátosságairól lesz szó, a GIS–CAD–grafika konverzió szemszögébõl. Az elõzõ fejezetekben láthattuk miért, de fõképpen hogyan készíthetünk egy grafikus állományból GIS adatbázist. Az elérendõ cél az volt, hogy adataink egységes rendszerben, áttekinthetõen, könnyen módosíthatóan és a valós tér modelljeként álljanak rendelkezésünkre. A hosszadalmas konverziós és integrációs mûveletek eredményeként létrejött rendszer kielégíti ezeket a kritériumokat. A térinformatika lényege (és egyben elõnye), hogy a grafikához adatokat kapcsolhatunk, azokat adatbázisban tárolhatjuk. A Kárpát–Pannon Információs Rendszerben az ún. relációs adatmodell került alkalmazásra. A GIS szoftverekkel különbözõ bonyolultságú (egyszerû és összetett) kereséseket, lekérdezéseket, elemzéseket végezhetünk az adatbázisokban. Ezekbõl gyorsan és egyszerûen generálhatunk új tematikát, majd új térképet. A tematikus térképek készítéséhez a térinformatika nagy segítséget tud nyújtani. Már mai világunkban is nagyszámú adat tárolódik adatbázisokban, adattárházakban, információs rendszerekben. Fontosságuk a technika további fejlõdésvel és a különbözõ technikai ágak integrálódásával bizonyosan nõni fog.

### **48. ábra: A GIS meghatározott topológiájú geometriával és e geometriához tartozó adattáblákkal dolgozik. A hegycsúcs nevek és magasságok összevonhatók egy újabb oszlopban, majd megjeleníthetõk a képernyõn.**

### GRAFIKA: PROFESSZIONÁLIS NYOMDAI ELÕKÉSZÍTÉS (SZÍNREBONTÁS)

Míg a térinformatika elõnye hatékony adatkezelési lehetõségeiben rejlik, addig a grafikai programok a nyomdai munkálatok elõkészítésében verhetetlenek. Mint láttuk, a számítógépes térképészet kialakulása az asztali kiadványszerkesztéshez (DTP), illetve e kiadványok elõállítására képes szoftverekhez kötõdik. A hagyományos térképészeti eljárásban, a tussal pauszpapírra vagy asztralonra (mérettartó rajzfólia) rajzolt grafikának bonyolult nyomdai elõkészítési folyamaton (maszkolás, asztralonforgatás) kellett átmennie, mire a nyomólemezre került.

A színrebontás kifejezés azt jelenti, hogy grafikus térképállományunkat annyi nyomdai rétegre kell szétbontanunk, ahány nyomdai színt használni kívánunk a végtermék elõállításához. A hagyományos kartográfiában ez az jelentette, hogy (pl. négy nyomdai szín alkalmazása esetén) négy különbözõ nyomdakész filmet kellett elõállítai. Ezután e filmek tartalmát külön-külön egyegy nyomólemezre másolták (levilágítás). A digitális kartográfia az ún. CTP (Computer To Plate – Számítógéprõl a lemezre) eljárást alkalmazza. Ez azt jelenti, hogy a grafikai programmal elõállított és színrebontott digitális állományból egybõl a nyomólemezre történik a levilágítás, tehát az elõbbi folyamatban említett "nyomdakész film" fázisa kimarad. Mindhárom említett grafikai program (CorelDRAW, Adobe Illustrator, Macromedia FreeHand) képes a színrebontásra, színmodellek kezelésére, direkt színek definiálására, a nyomdai elvárásoknak megfelelõ formátumú (EPS; Encapsulated PostScript) állományok generálására.

Egy nyomólemezen egy állomány több oldala, vagy több állomány is elhelyezhetõ. Ezek egymáshoz képesti helyzetének meghatározását és az állományok lemezen történõ elhelyezését nevezzük (digitális) montírozásnak.

**49. ábra: A CorelDRAW képes a digitális állományt nyomdai színekre bontani, az egyes színek külön-külön meg is tekinthetõk, majd az állomány ún. PostScript (EPS) fájlba írható. Itt a szintvonalak 3 nyomdai színbõl állnak, de a PANTONE színskálának köszönhetõen ún. direkt színnel (pl. barna) is definiálhatók lettek volna.** 

# EXPORTÁLÁS GIS SZOFTVERBÕL (EMF)

Ha a térinformatikában tárolt adatbázisunk térképi tartalmát szép grafikával ki szeretnénk nyomtatni, akkor vissza kell térnünk a grafikai programokhoz. Az elõzõekben ismertettem a grafikai szoftverek nyomtatást elõkészítõ professzionális képességeit. A GIS– grafika koverzió útja kettõs: a grafikát és a névrajzot is exportálni szeretnénk. Igen ám, de láttuk, hogy a CAD formátumai (DXF, DWG) csak a grafika átvitelére alkalmasak. Keresni kell tehát egy olyan állományformátumot, amely a címkeként (label) a GIS képernyõjén megjelenõ szöveges objektumokat szövegként exportálja. Az sem hátrány, ha az ívre illesztett helyzet megmarad. Létezik ilyen vektoros formátum, mégpedig az EMF (Enhanced MetaFile; Továbbfejlesztett Metaállomány), mely ráadásul a Windows operációs rendszer egyik beépített vektoros formátuma.

### **50. ábra: A GIS–grafika konverzió legkényesebb eleme a szöveg. Az EMF (és még néhány vektoros állományformátum) alkalmas a címkeként (label-ként) a képernyõre kiííratott szöveg átvitelére grafikai programba.**

A következõ folyamatot az ESRI ArcGIS és a CorelDRAW közötti konverzióval teszteltem le, és csak bizonyos korlátok között használható! Elõször az adattáblából kiválasztjuk azt a mezõt, melyet címkeként meg szeretnénk jeleníteni a grafikán. Betûtípust, betûméretet, betûszínt és karakterek közötti térközt (szórást) is beállíthatunk. A címkét (szöveget) négyféle módon illeszthetjük vonalas elemhez: a szöveg vízszintes, a szöveg párhuzamos a vonal egy darabjával, a szöveg a vonal ívét követi, a szöveg merõleges a vonal egy darabjára. Pontszerû elemeknél nem kell ívelni a szöveget, felületi elemek nevét sokszor egy vonalra illesztve is megadhatjuk. Beállíthatjuk, hogy a szöveg a vonal melyik oldalán (bal oldalon, jobb oldalon, pontosan a vonalon, mindenképpen észak vagy dél felé) helyezkedjen el. Ha jobb egérgombbal a megynyitott Shape állomány nevére kattintunk és a Címke konvertálása megjegyzésként opciót választjuk, akkor lehetõségünk van fixálni a betûméretet. Ez azért fontos, mert a GIS szoftverekben – alapbeállításként – a címkék (label) mérete mindig ugyanakkora, a nagyítási-kicsinyítési szinttõl függetlenül. Nekünk viszont egyáltalán nem mindegy, hogy a vonal mellett (rajta, alatta, felette) mekkora betûnyagsággal látszik a szöveg.

A következõ lépésben válasszuk a Fájl / Térkép exportálása menüpontot! Csak a képernyõn látható térkép(darab) kerül exportálásra, erre feltétlenül figyeljünk! A következõ vektoros lehetõségeink vannak: EMF, EPS, AI, PDF, SVG. A nem ívelt címkék a konverzió után a grafikai szoftverben is szövegként kezelhetõk, bár a betûméret megváltozhat. A "görbére illesztett" (ívelt) címkék exportálás után betûkre esnek szét, bár a betûk típusa megmarad. A vonalas és felületi grafikai elemeket Global Mapper-rel exportáljuk DXF formátumba, melyet a CorelDRAW programmal megnyitva egyesíthetünk a névrajzzal.

Az itt bemutatott konverziós folyamat jelenleg az egyetlen járható útnak tûnik a (görbére illesztett neveket is beleértve) a GIS és a grafika közötti – nem egészen veszteségmentes – adatcserére. Ennek ellenére nincs kizárva, hogy az egyre gyorsuló szoftverintegrációs törekvések hamarosan túllépnek e folyamaton.

### FORMÁZÁS ÉS NYOMTATÁS GRAFIKAI PROGRAMMAL

Elérkeztünk a GIS–CAD–grafika koverzió folyamatának utolsó lépéséhez, egyben visszajutottunk e diplomamunka elején tárgyalt grafikus szoftverekhez. Most meg kell formáznunk nyers, térinformatikai adatainkat, hogy azokból egy nyomtatható, szép térképállomány legyen. A vonalas és a felületi elemek DXF-ben érkeztek. A megfelelõ rétegekre beimportáljuk ezeket a CAD állományokat, megszüntetjük a csoportokat (Ungroup), vonalvastagságot és színt adunk a kontúrvonalaknak és kitöltéseknek. Ezután beimportáljuk a GIS-bõl érkezett névrajzot, melyen elvégezzük a még hátralévõ, megfelelõ formázási opciókat (betûnagyság állítása, esetleges görbére illesztés).

Ideális esetben minden készen áll a nyomtatásra, vagy a színrebontás utáni levilágításra kerülõ állományok generálására. Azért csak ideális esetben, mert az a valószínûbb, hogy az itt leírtaknál sokkal több munkával érhetõ csak el ez a közvetlen nyomtatás (színrebontás) elõtti állapot. Ha majd ez az eljárás (vagy egy újabb, rugalmasabb) kiforrja magát, akkor a GIS adatokból nemcsak pl. tematikus térképek lesznek könnyen elõállíthatóak, hanem szép grafikai kivitelû papírtérképek is.

A térinformatika és a grafika ilyen mélységû összekapcsolásának az igénye egyidõs a digitális kartográfiával. Jelen diplomamunka kísérletet tett mindkét irányú konverzió, integráció lehetõségeinek és korlátainak bemutatására azzal a nem titkolt szándékkal, hogy ezzel elõsegíti a két platform közötti szakadék betemetését.

**51. ábra: A GIS programból kiexportált "szöveget" tartalmazó állomány importálása CorelDRAW-ba. Kis mennyiségû szövegnél nem sok dolgunk van, sûrûbb, több szövegnél viszont nem sok esélyünk...** 

**52. ábra: Teljes mértékben GIS adatokból készült térkép nyomtatási képe CorelDRAWban.** 

# ZÁRÓ GONDOLATOK

## SZOFTVERINTEGRÁCIÓS TÖREKVÉSEK

Napjainkban egyre növekszik az igény komplex, lehetõleg a teljes kartográfiaitérinformatikai folyamatot felügyelõ és kezelõ, térképkészítésre alkalmas programok iránt. Az általános célú grafikai szoftverek szép grafika elõállítására, professzionális nyomdai elõkészítésre jól használhatók. A CorelDRAW többverziójú CAD export-import lehetõsége, az Adobe Illustrator és a Macromedia FreeHand diagram-készítési lehetõsége mutat csak túl az egyszerû grafikán. Az OCAD, mint speciális térképészeti szoftver csak a CAD és az SHP export-importja révén mutat tovább a GIS irányába. A CAD alapú programokkal már létrehozható a GIS által megkövetelt korrekt geometria, állományformátumaik révén e szoftvercsalád a grafika és a GIS között helyezkedik el. Tematikus térképek automatikus generálására alkalmatlanok. A GIS és GPS alapú programok által kezelt állományformátumok geometriája kötött topológiai struktúrán alapul, melyet rajtuk kívül csak a CAD szoftverek képesek elõállítani. Georeferálásra és valódi 3D-s megjelenítésre is csak a (legalább félig) GIS szoftverek képesek. Tematikus térképek automatikus generálására pedig csak a GIS szoftvercsalád tagjai használhatók.

Az ESRI ArcGIS Desktop rendszere már elmozdult a kartográfiai szemlélet megvalósítása felé. Kifejezetten a "Kartográfiai megjelenítések" nevet adták azon opciósorozatnak, melyek révén hagyományos térképészeti problémákat oldhatunk meg az ArcMap kezelõfelületén. A kartográfiai szimbólumok és térképjelek ugyanazon adatbázisból generált megjelenítése, kezelése a kartográfiai megjelnítésekkel leegyszerûsödik. Egy adatbázisból könnyen elõállíthatók többszörös térképi termékek, lépték rendelhetõ a megjelenítéshez és térképsorozatok generálhatók. Földrajzi elemek éppúgy definiálhatók, mint a szimbólumok, utóbbiak átalakíthatók térképjelekké. A geometriai hatások, a felülbírálások és a szabad megjelenítések segítségével pedig az elkészült térkép igencsak szép grafikai kivitelû is lehet [ESRI 1].

Az ACD Systems of America által fejlesztett Canvas X GIS+ nevû terméke – úgy tûnik – már képes végig menedzselni a térképkészítési folyamatot. Moduljai a következõk:

- GIS;
- Közös munkafelügyelet;
- Grafika;
- Képszerkesztés;
- WEB;
- Szövegeffektek.

A termék ára 6-700 dollár között van, viszont a következõkben felsorolt, a szoftverben rejlõ lehetõségek magukért beszélnek:

- 2104 koordináta (referencia) rendszer;
- 67 főbb vetülettípus (UTM stb.);
- 1052 féle térképvetület;
- 302 féle geodéziai dátum;
- 21 féle szög egység;
- 45 féle hossz egység.

Ha mindehhez hozzávesszük, hogy a program ezenkívül kezeli a georeferálást, a GPStechnológiát, a grafikus alaptechnológiát (Bézier-görbe), a raszteres képszerkesztést, WEB-es alkalmzások készítését és a nyomdai elõkészítést, akkor nyugodtan kijelenthetjük, hogy a digitális kartográfia és a térinformatika között már nem is olyan széles a szakadék... [ACDAMERICA].

### PAPÍR- VAGY DIGITÁLIS TÉRKÉP?

Ez a kérdés a mai térképész szakmában egyre fontosabb lesz. Ki gondolta volna 25–30 évvel ezelõtt, hogy a színes, hajtogatott, esetleg az autó hátsó ablakában a napon felejtett, kifakult térképeket, atlaszokat egy napon a GPS-ek, PDA-k és navigációs rendszerek fogják versenyre hívni? Mindkét tecnológia által elõállított termékek mellett és ellen is lehet érvelni. A felhasználó igényeitõl és lehetõségeitõl, az ábrázolt (és ábrázolható) területtõl, az idõjárástól, a használat helyétõl mind-mind függhet a választás. Az ideális kompromisszum megtalálása – mint minden kétvagy többoperandusú kérdésben – a kartográfia e fontos kérdésében is cél lenne. Valószínûbb azonban, hogy e kérdéskör (is) a térképtudomány filozófiájával mélyebben foglalkozóknak még hosszú évtizedekre "munkát" fog adni.

Személyes véleményem szerint a papírtérképnek elvitathatatlan elõnye a digitális termékekkel szemben, hogy a teljes térképtükör (illetve atlaszlap) bármikor kihajtható és egyben tanulmányozható. GPS vagy PDA kijelzőjén csak néhány cm2-es területet tekinthetünk át. Az utóbbi metódus autós navigációs rendszereknél még elõnyt is jelenthet, hiszen nem kell az anyósülésen (esetleg oldalra fordulva) lapozgatnunk a papír alapú kiadványt. Kézi GPS és PDA készülékek esetében alkalmanként szükség lehet egy-egy nagyobb terület részletesebb, egybeni áttekintésére. Erre a célra kiválóan megfelel a hátizsákunkban, táskánkban lapuló hajtogatott vagy atlasz-típusú térképkiadvány. A navigációs rendszerek elõnye, hogy mutatják a pillanatnyi pozíciót és a tervezett haladási irányt is. A papír alapú kiadványok színeik, szaguk, tapintásuk révén "emberközelibb" termékeknek tûnnek a "mesterséges" gépekkel szemben. Az Internet megjelenése után nem csökkent a hagyományos könyvek iránti kereslet – ezért nem fog "elenyészni" a papír alapú kartográfia sem.

E diplomamunka zárásaként megjegyzem, hogy a térképész szakmában – véleményem szerint – az ideális kompromisszum a papír alapú és digitális termékek párhuzamos elõállítása és kereskedelme. Az egyik nem zárja ki a másikat, sõt...

# IRODALOMJEGYZÉK

# NYOMTATOTT FORRÁSMUNKÁK

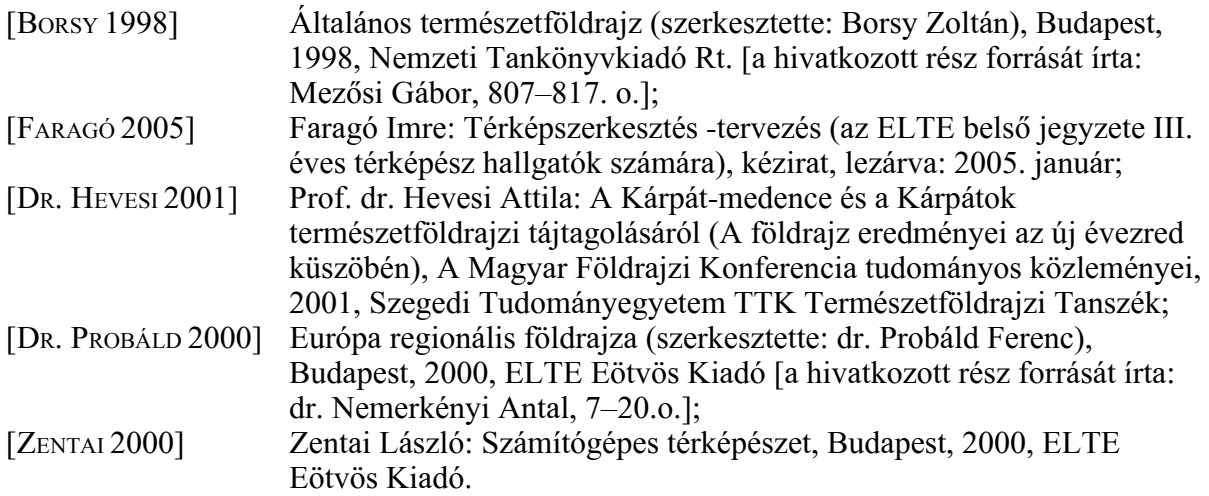

# DIGITÁLIS FORRÁSMUNKÁK

Pannon Enciklopédia – Magyarország földje CD-rom (Fõszerkesztõ: Karátson Dávid – ELTE Természetföldrajzi Tanszék, Kertek 2000 Kiadó, Arcanum Adatbázis, Budapest, 1999.).

# INTERNETES FORRÁSMUNKÁK (2007. MÁJUS 29-ÉN MÛKÖDÕ HIVATKOZÁSOK)

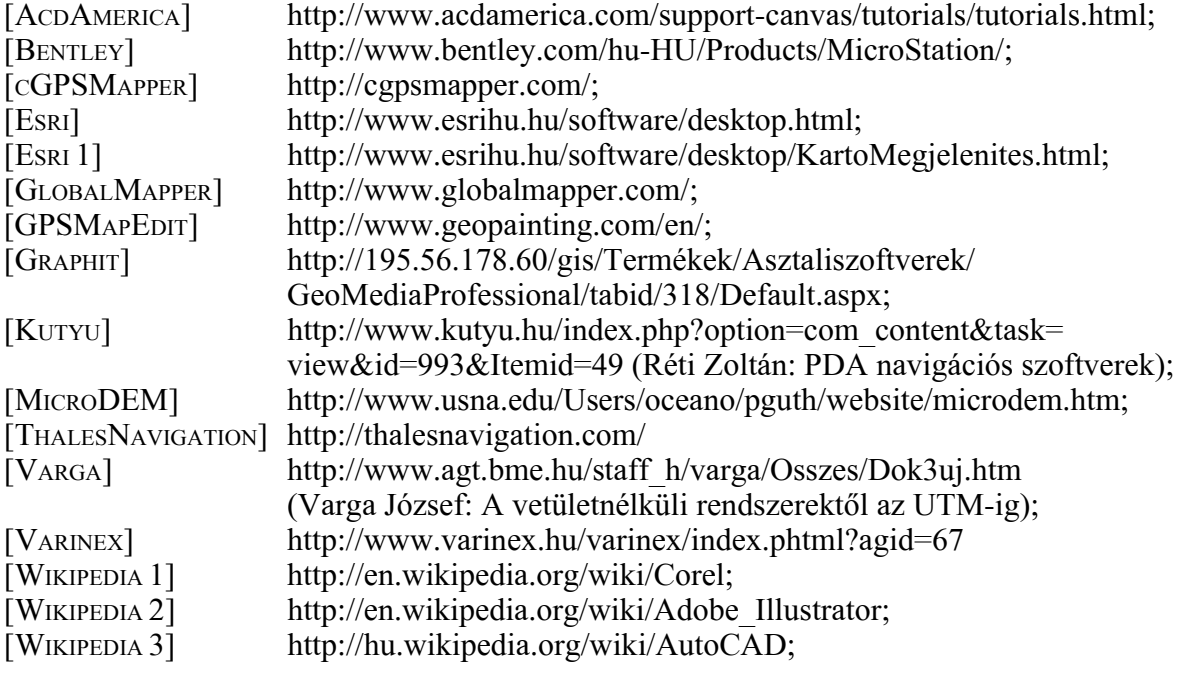

# MELLÉKLETEK

# NYOMTATOTT MELLÉKLETEK

- A Kárpát–Pannon térség természeti tájbeosztása (2007) DOC és PDF formátumban;

- A Kárpát–Pannon térség áttekintõ térképei.

# DIGITÁLIS MELLÉKLET (DVD)

- Jelen diplomamunka digitális változata (PDF);
- A Kárpát–Pannon térség áttekintõ térképei (TIFF);
- A Kárpát–Pannon térség domborzatmodellje (HGT, DEM, GeoTIFF);
- A Kárpát–Pannon Információs Rendszer részletes mûszaki leírása;
- Magyarország jelzett turistaút adatbázisa;
- Kárpáti tájak Pannon képek (fényképek a Kárpát–Pannon térség tájairól);
- A Global Mapper, MicroDEM és GPSMapEdit programok legújabb változatai.